### Dell Latitude E6320 Ägarens handbok

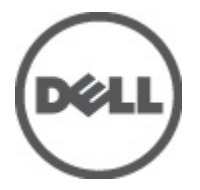

Regleringsmodell P12S Regleringstyp P12S001

### <span id="page-1-0"></span>Upplysningar och varningar

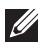

OBS: Ger viktig information som kan hjälpa dig att få ut mer av datorn.

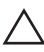

CAUTION: Ger information om risk för skador på maskinvaran eller dataförlust som kan uppstå om anvisningarna inte följs.

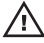

VARNING: En varning signalerar risk för egendomsskada, personskada eller dödsfall.

#### Informationen i det här dokumentet kan komma att ändras utan föregående meddelande. **©** 2011 Dell Inc. Med ensamrätt.

Återgivning av dessa material i någon form utan skriftligt tillstånd från Dell Inc. är strängt förbjuden.

Varumärken som återfinns i denna text: Dell™, DELL-logotypen, Dell Precision™, Precision ON™, ExpressCharge™, Latitude™, Latitude ON™, OptiPlex™, Vostro™ och Wi-Fi Catcher™ är varummärken som tillhör Dell Inc. Intel®, Pentium®, Xeon®, Core™, Atom™, Centrino® och Celeron® är registrerade varumärken eller varumärken som tillhör Intel Corporation i USA och andra länder. AMD® är ett registrerat varumärke och AMD Opteron™, AMD Phenom™, AMD Sempron™, AMD Athlon™, ATI Radeon™ och ATI FirePro™ är varumärken som tillhör Advanced Micro Devices, Inc. Microsoft®, Windows®, MS-DOS®, Windows Vista®, Windows Vista-startknappen och Office Outlook® är antingen varumärken eller registrerade varumärken som tillhör Microsoft i USA och/eller andra länder. Blu-ray Disc™ är ett varumärke som tillhör Blu-ray Disc Association (BDA) och är licensierad för användning på skivor och i spelare. Bluetooth®-ordmärket är ett registrerat varumärke som tillhör Bluetooth® SIG, Inc. och används av Dell Inc. under licens. Wi-Fi® är ett registrerat varumärke som tillhör Wireless Ethernet Compatibility Alliance, Inc.

Övriga varumärken kan användas i dokumentet som hänvisning till antingen de enheter som gör anspråk på varumärkena eller deras produkter. Dell Inc. frånsäger sig allt ägarintresse av andra varumärken än sina egna.

 $2011 - 07$ 

Rev. A00

# Innehåll

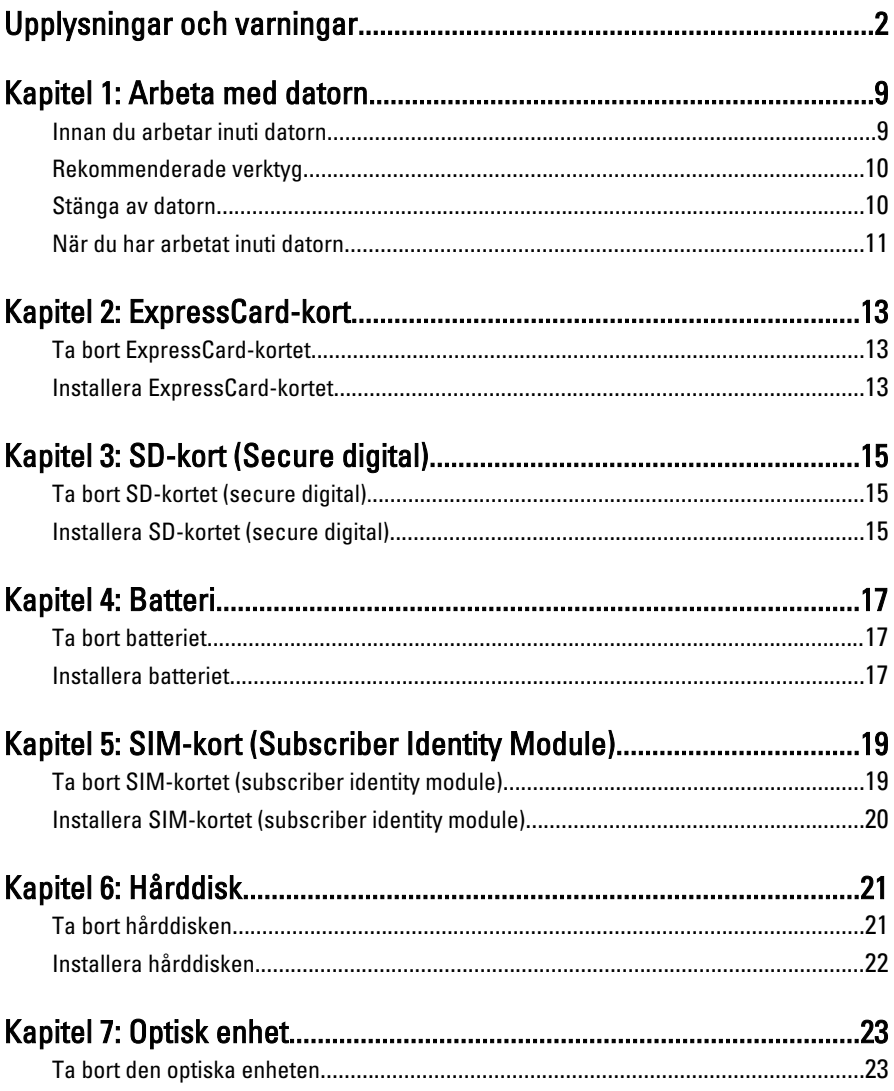

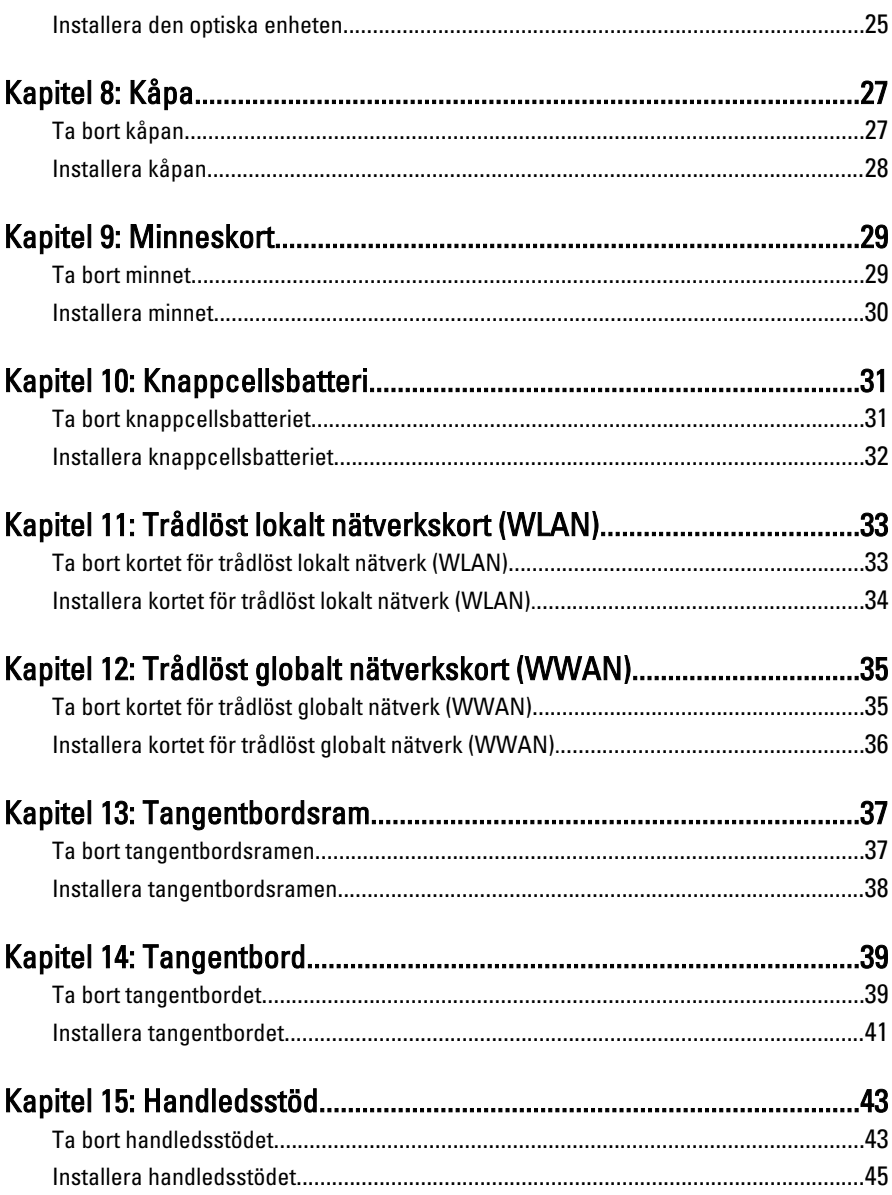

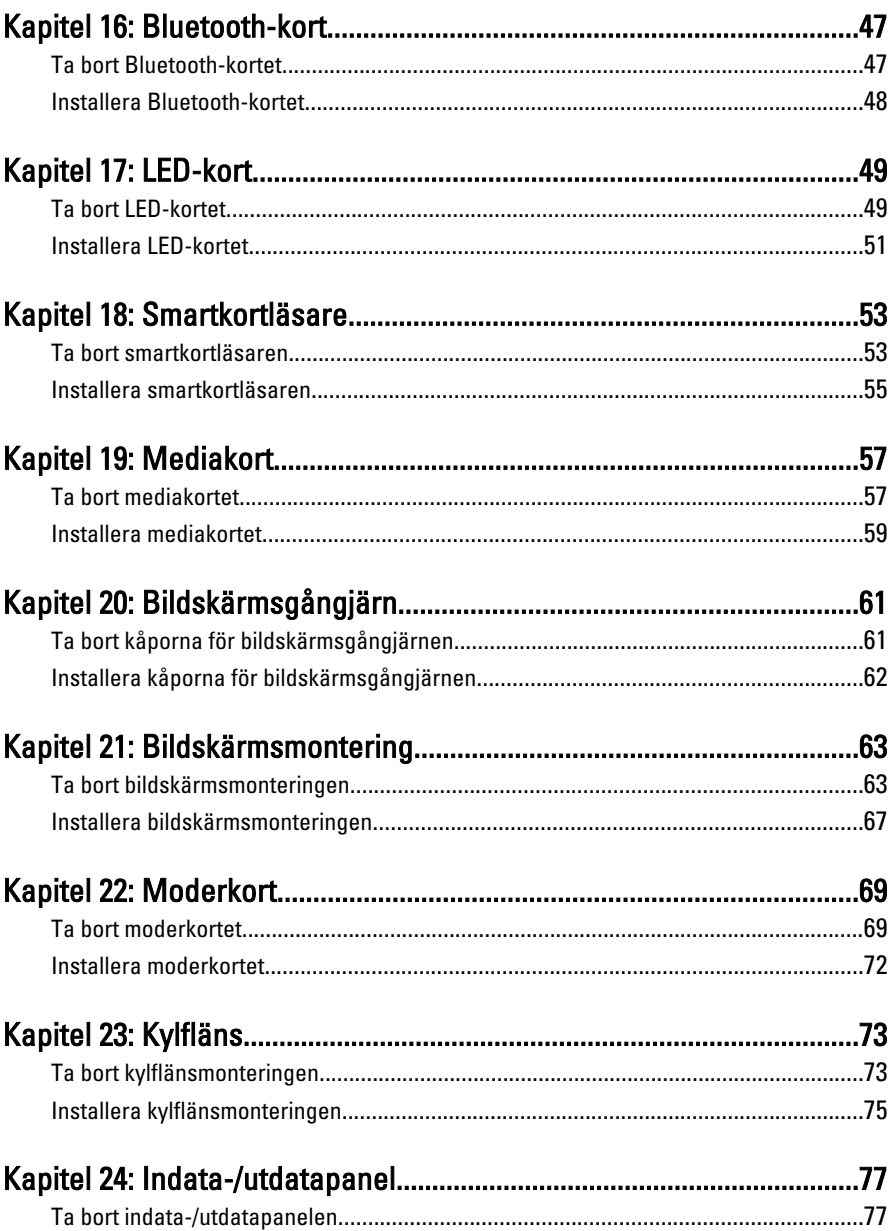

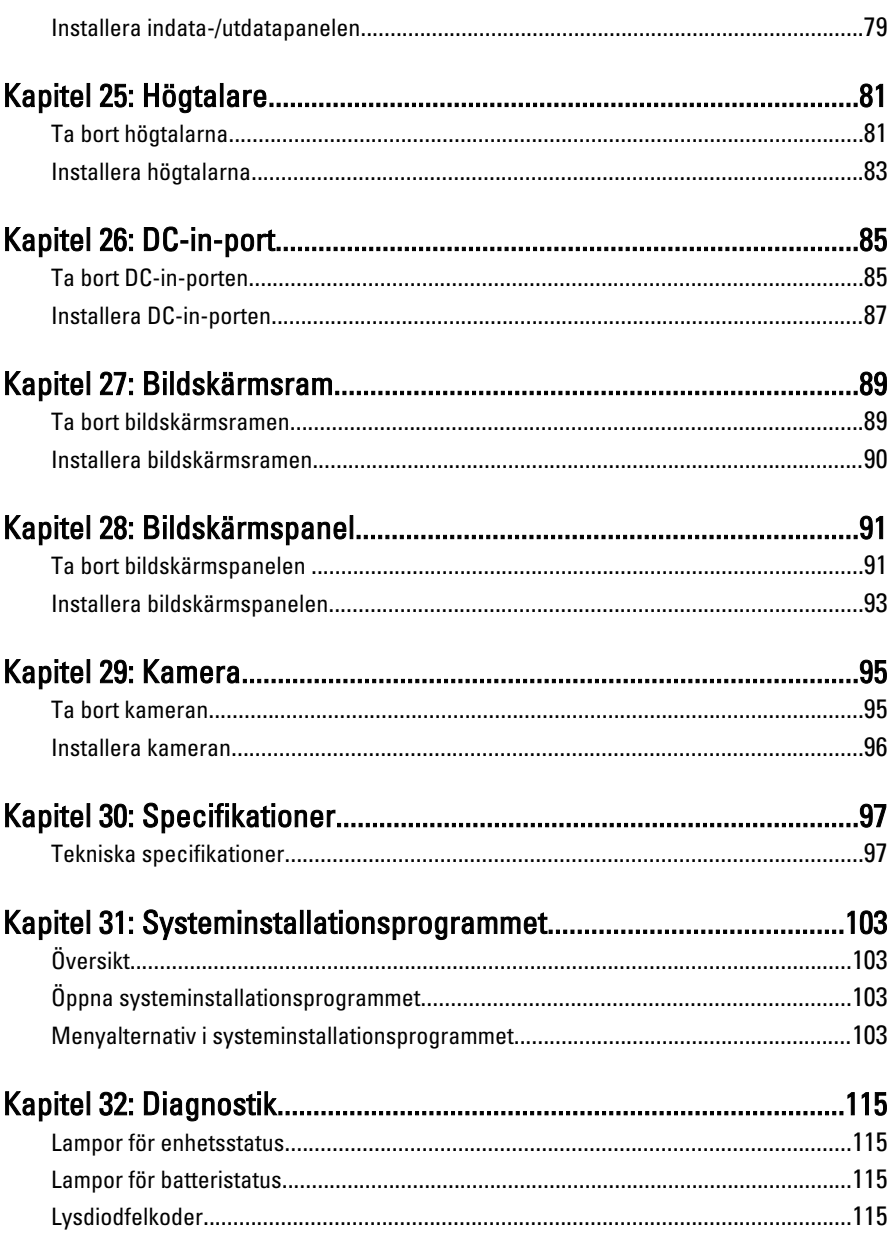

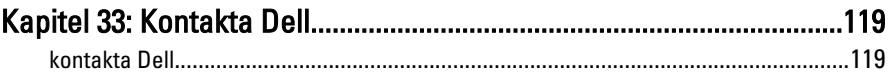

### <span id="page-8-0"></span>Arbeta med datorn 1

#### Innan du arbetar inuti datorn

Följ säkerhetsanvisningarna nedan för att skydda dig och datorn mot potentiella skador. Om inget annat anges förutsätts i varje procedur i det här dokumentet att följande villkor har uppfyllts:

- Du har utfört stegen i Arbeta inuti datorn.
- Du har läst säkerhetsinformationen som medföljde datorn.
- En komponent kan ersättas eller om du köper den separat monteras i omvänd ordning jämfört med borttagningsproceduren.

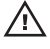

**VARNING: Innan du utför något arbete inuti datorn ska du läsa** säkerhetsanvisningarna som medföljde datorn. Mer säkerhetsinformation finns på hemsidan för regelefterlevnad på www.dell.com/regulatory\_compliance.

CAUTION: Många reparationer får endast utföras av behörig tekniker. Du bör bara utföra felsökning och enkla reparationer som beskrivs i produktdokumentationen eller instruerats av supportteamet online eller per telefon. Skada som uppstår p.g.a. service som inte godkänts av Dell täcks inte av garantin. Läs och följ säkerhetsanvisningarna som medföljer produkten.

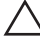

CAUTION: Undvik elektrostatiska urladdningar genom att jorda dig själv. Använd ett antistatarmband eller vidrör en omålad metallyta (till exempel en kontakt på datorns baksida) med jämna mellanrum.

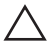

 $\bigwedge$   $\;$  CAUTION: Hantera komponenter och kort varsamt. Rör inte komponenterna eller kontakterna på ett kort. Håll kortet i kanterna eller i metallfästet. Håll alltid en komponent, t.ex. en processor, i kanten och aldrig i stiften.

CAUTION: När du kopplar bort en kabel ska du alltid dra i kontakten eller i dess dragflik, inte i själva kabeln. Vissa kablar har kontakter med låsflikar. Tryck i så fall in låsflikarna innan du kopplar ur kabeln. Dra isär kontakterna rakt ifrån varandra så att inga kontaktstift böjs. Se även till att båda kontakterna är korrekt inriktade innan du kopplar in kabeln.

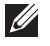

OBS: Färgen på datorn och vissa komponenter kan skilja sig från de som visas i det här dokumentet.

För att undvika att skada datorn ska du utföra följande åtgärder innan du börjar arbeta i den.

- <span id="page-9-0"></span>1. Se till att arbetsytan är ren och plan så att inte datorkåpan skadas.
- 2. Stäng av datorn (se Stänga av datorn).
- 3. Om datorn är ansluten till en dockningsenhet (dockad) som en mediabas (tillval) eller ett extrabatteri (tillval) kopplar du bort den.

#### $\triangle$  CAUTION: Nätverkskablar kopplas först loss från datorn och sedan från nätverksenheten.

- 4. Koppla bort alla externa kablar från datorn.
- 5. Koppla loss datorn och alla anslutna enheter från eluttagen.
- 6. Stäng skärmen och lägg datorn upp och ned på en plan yta.
- **OBS:** När du ska utföra service på datorn måste du först ta ut huvudbatteriet. I annat fall kan moderkortet skadas.
- 7. Ta bort huvudbatteriet.
- 8. Vänd datorn rätt.
- 9. Öppna skärmen.
- 10. Tryck på strömbrytaren så att moderkortet jordas.

CAUTION: Undvik elektriska stötar genom att alltid koppla loss datorn från eluttaget innan du öppnar skärmen.

- $\triangle$  CAUTION: Jorda dig genom att röra vid en omålad metallyta, till exempel metallen på datorns baksida, innan du vidrör något inuti datorn. Medan du arbetar bör du med jämna mellanrum röra vid en olackerad metallyta för att avleda statisk elektricitet som kan skada de inbyggda komponenterna.
- 11. Ta bort installerade ExpressCard-kort och smartkort från deras fack.

#### Rekommenderade verktyg

Procedurerna i detta dokument kan kräva att följande verktyg används:

- Liten spårskruvmejsel
- Stjärnskruvmejsel storlek 0
- Stjärnskruvmejsel storlek 1
- Liten plastrits
- CD-skiva med BIOS-uppdateringsprogram

#### Stänga av datorn

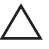

CAUTION: Undvik dataförlust genom att spara och stänga alla öppna filer och avsluta alla program innan du stänger av datorn.

- <span id="page-10-0"></span>1. Stäng av operativsystemet:
	- I Windows Vista:

Klicka på Start <sup>33</sup> och klicka sedan på pilen i det nedre högra hörnet av Start-menyn (se bilden nedan) och klicka sedan på Stäng av.

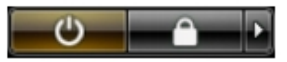

• I Windows XP: Klicka på Start  $\rightarrow$  Stäng av datorn  $\rightarrow$  Stäng av . Datorn stängs av när operativsystemets avstängningsprocedur är klar.

2. Kontrollera att datorn och alla anslutna enheter är avstängda. Om inte datorn och de anslutna enheterna automatiskt stängdes av när du avslutade operativsystemet så håller du strömbrytaren intryckt i ungefär 4 sekunder för att stänga av dem.

#### När du har arbetat inuti datorn

När du har utfört utbytesprocedurerna ser du till att ansluta de externa enheterna, korten, kablarna osv. innan du startar datorn.

#### CAUTION: Undvik skada på datorn genom att endast använda batteriet som är utformat för den här Dell-datorn. Använd inte batterier som är utformade för andra Dell-datorer.

- 1. Anslut externa enheter som portreplikator, extrabatteri eller mediabas, och sätt tillbaka alla kort som ExpressCard-kort.
- 2. Anslut eventuella telefon- eller nätverkskablar till datorn.
- CAUTION: Anslut alltid nätverkskablar till nätverksenheten först och sedan till datorn.
- 3. Sätt tillbaka batteriet.
- 4. Anslut datorn och alla anslutna enheter till eluttagen.
- 5. Starta datorn.

### <span id="page-12-0"></span>ExpressCard-kort 2

#### Ta bort ExpressCard-kortet

- 1. Föli anvisningarna i *[Innan du arbetar med datorn](#page-8-0)*.
- 2. Tryck in ExpressCard-kortet för att lossa det från datorn.

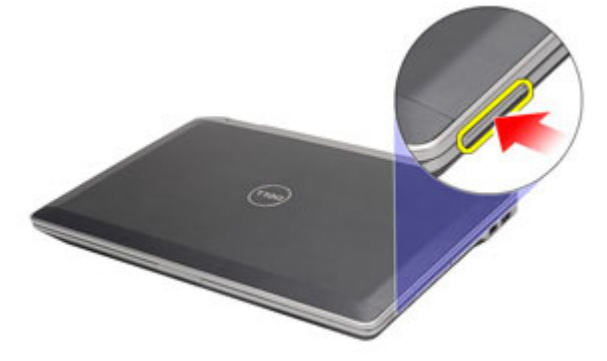

3. Skjut ut ExpressCard-kortet ur datorn.

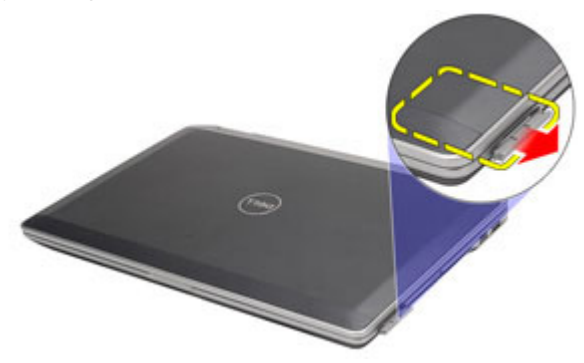

#### Installera ExpressCard-kortet

- 1. Skjut in ExpressCard-kortet i kortplatsen tills det klickar på plats.
- 2. Följ anvisningarna i [När du har arbetat inuti datorn](#page-10-0).

### <span id="page-14-0"></span>SD-kort (Secure digital) 3

### Ta bort SD-kortet (secure digital).

- 1. Föli anvisningarna i *[Innan du arbetar med datorn](#page-8-0)*.
- 2. Tryck in SD-kortet för att lossa det från datorn.

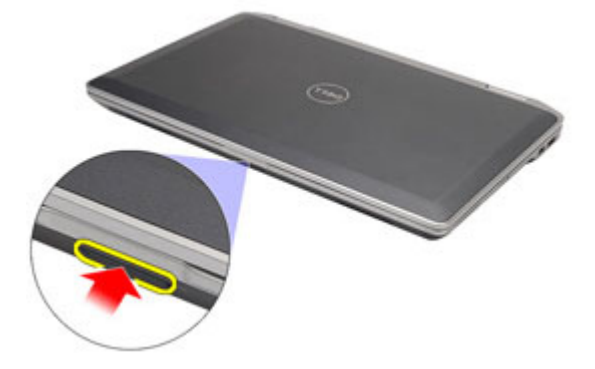

3. Skjut ut SD-kortet ur datorn.

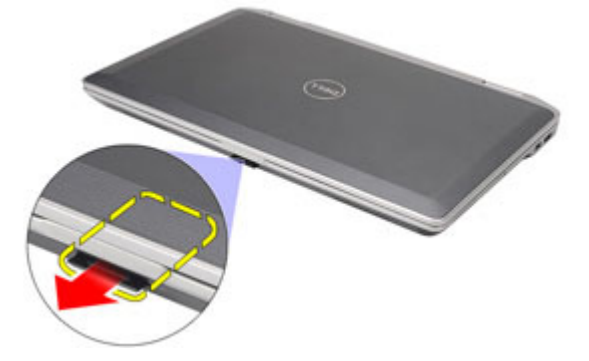

#### Installera SD-kortet (secure digital)

- 1. Skjut in SD-kortet (secure digital) i kortplatsen tills det klickar på plats.
- 2. Följ anvisningarna i [När du har arbetat inuti datorn](#page-10-0).

### <span id="page-16-0"></span>**Batteri**

### Ta bort batteriet

- 1. Föli anvisningarna i *[Innan du arbetar med datorn](#page-8-0)*.
- 2. Skjut på frigöringshakarna för att låsa upp batteriet.

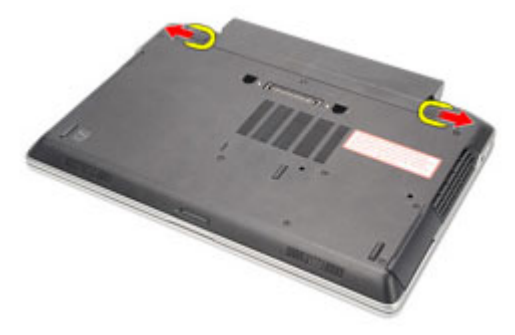

3. Skjut ut batteriet och ta bort det från datorn.

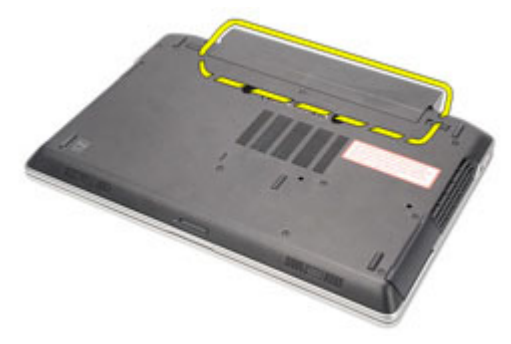

#### Installera batteriet

- 1. Skjut in batteriet i facket tills det klickar på plats.
- 2. Följ anvisningarna i [När du har arbetat inuti datorn](#page-10-0).

# <span id="page-18-0"></span>SIM-kort (Subscriber Identity Module) 5

### Ta bort SIM-kortet (subscriber identity module)

- 1. Följ anvisningarna i *[Innan du arbetar med datorn](#page-8-0)*.
- 2. Ta bort *batteriet*.
- 3. Tryck in SIM-kortet för att lossa det från datorn.

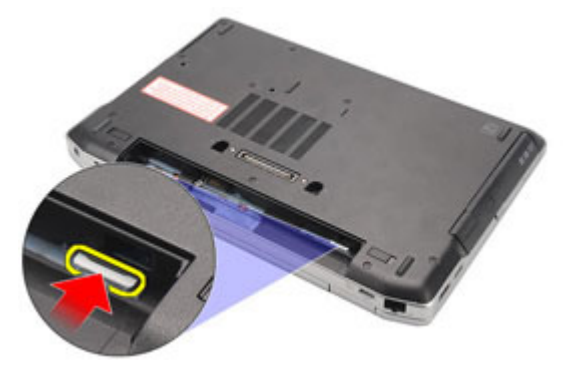

4. Skjut ut SIM-kortet från datorn.

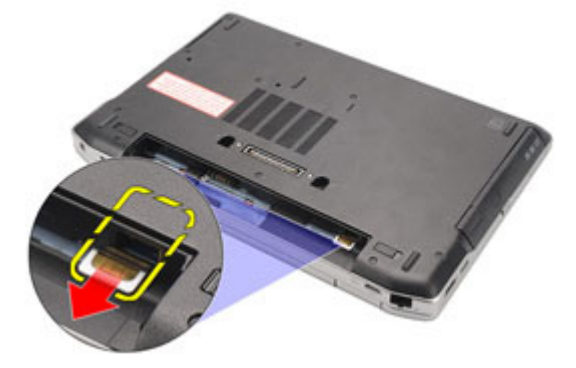

#### <span id="page-19-0"></span>Installera SIM-kortet (subscriber identity module)

- 1. Skjut in SIM-kortet i kortplatsen.
- 2. Installera [batteriet](#page-16-0).
- 3. Följ anvisningarna i [När du har arbetat inuti datorn](#page-10-0).

# <span id="page-20-0"></span>Hårddisk 6

### Ta bort hårddisken

- 1. Följ anvisningarna i *[Innan du arbetar med datorn](#page-8-0)*.
- 2. Ta bort *[batteriet](#page-16-0)*.
- 3. Ta bort skruvarna som håller fast hårddisken i datorn.

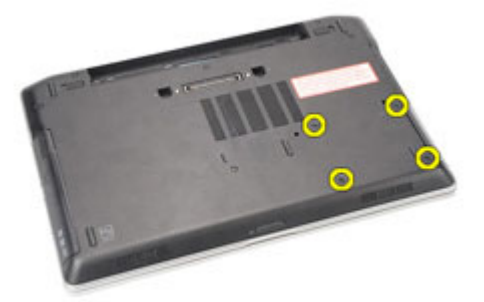

4. Skjut ut och ta bort hårddisken från datorn.

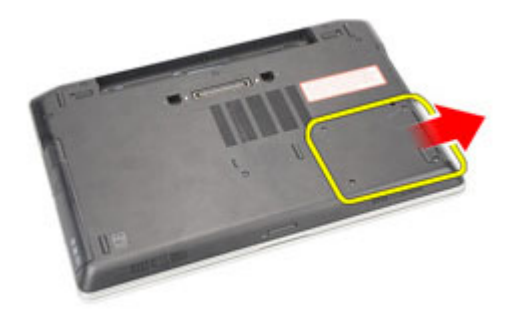

5. Ta bort skruven som håller fast hårddiskkassetten i hårddisken.

<span id="page-21-0"></span>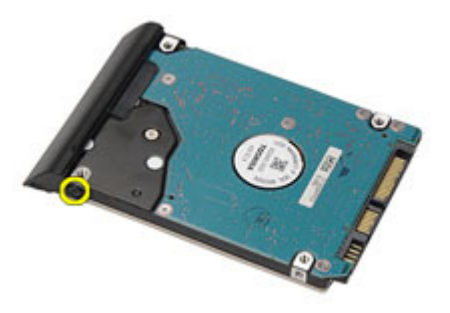

6. Dra bort hårddiskkassetten från hårddisken.

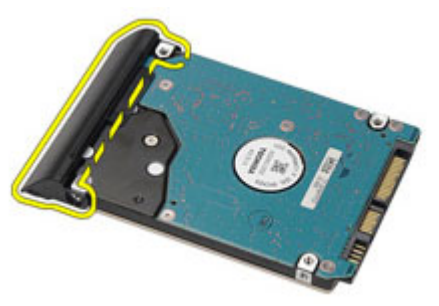

#### Installera hårddisken

- 1. Sätt fast hårddiskkassetten på hårddisken.
- 2. Dra åt skruvarna som håller fast hårddiskkassetten i hårddisken.
- 3. Skjut in hårddisken i datorn.
- 4. Sätt tillbaka och dra åt skruvarna som håller fast hårddisken i datorn.
- 5. Installera *[batteriet](#page-16-0)*.
- 6. Följ anvisningarna i [När du har arbetat inuti datorn](#page-10-0).

### <span id="page-22-0"></span>Optisk enhet

#### Ta bort den optiska enheten

- 1. Föli anvisningarna i *[Innan du arbetar med datorn](#page-8-0)*.
- 2. Tryck på haken för den optiska enheten så att den lossar.

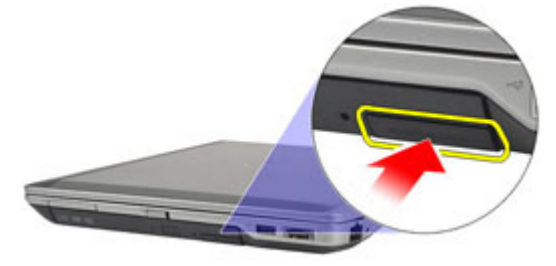

3. Dra ut den optiska enheten ur datorn.

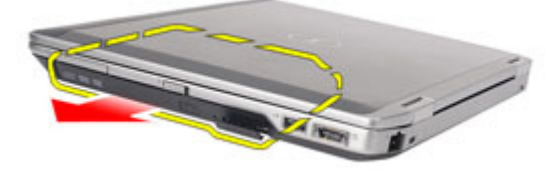

4. Dra i den ena sidan av enhetsluckan så att den lossar.

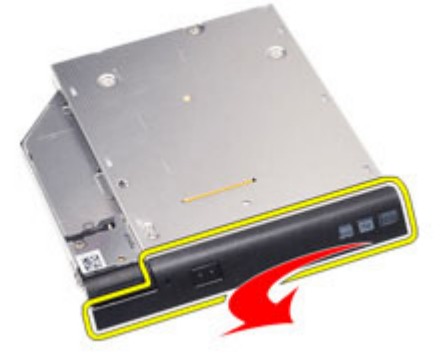

5. Dra i den andra sidan av enhetsluckan så att den lossar helt från den optiska enheten.

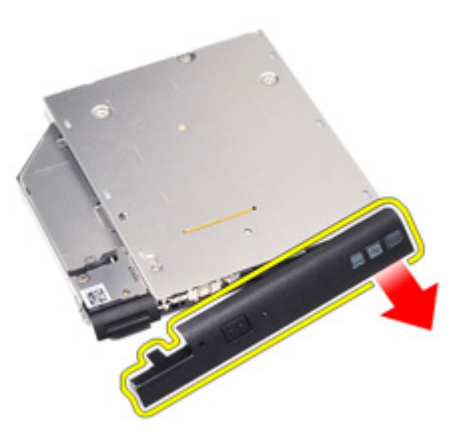

6. Ta bort skruven som håller fast haken i den optiska enheten.

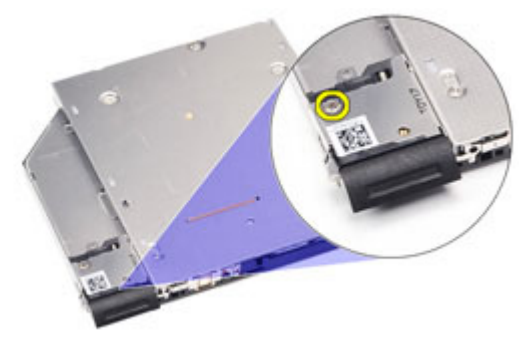

7. Ta bort haken från den optiska enheten.

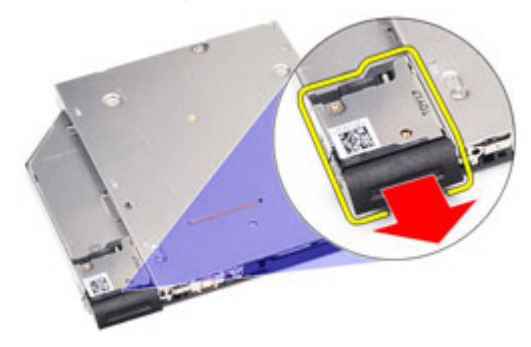

8. Ta bort skruvarna som håller fast fästet för haken i den optiska enheten.

<span id="page-24-0"></span>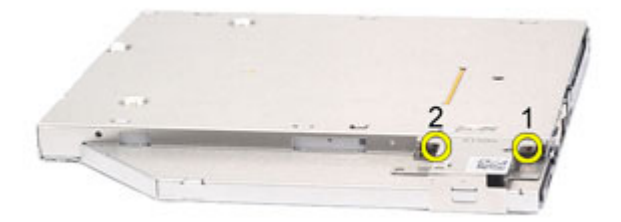

9. Ta bort fästet för haken från den optiska enheten.

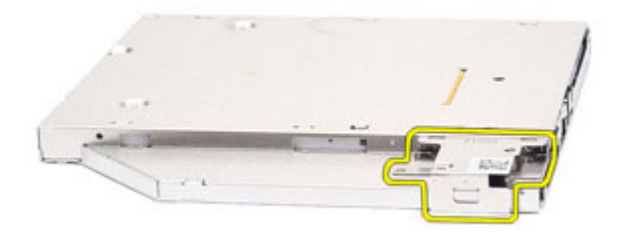

#### Installera den optiska enheten

- 1. Sätt i fästet för spärrhaken i den optiska enheten.
- 2. Dra åt skruvarna som håller fast fästet för spärrhaken i den optiska enheten.
- 3. Sätt i spärrhaken i den optiska enheten.
- 4. Dra åt skruven som håller fast haken på den optiska enheten.
- 5. Tryck på enhetsluckan så att den skjuts in helt i den optiska enheten.
- 6. Tryck på enhetsluckan från den andra sidan tills den klickar på plats.
- 7. Sätt in den optiska enheten med hjälp av spärrhaken.
- 8. Tryck in spärrhaken så att den sitter ordentligt fast i spåret.
- 9. Följ anvisningarna i [När du har arbetat inuti datorn](#page-10-0).

# <span id="page-26-0"></span>Kåpa 8

### Ta bort kåpan

- 1. Följ anvisningarna i *[Innan du arbetar med datorn](#page-8-0)*.
- 2. Ta bort *[batteriet](#page-16-0)*.
- 3. Ta bort [SD-kortet \(secure digital\)](#page-14-0).
- 4. Ta bort skruvarna som håller fast kåpan i datorn.

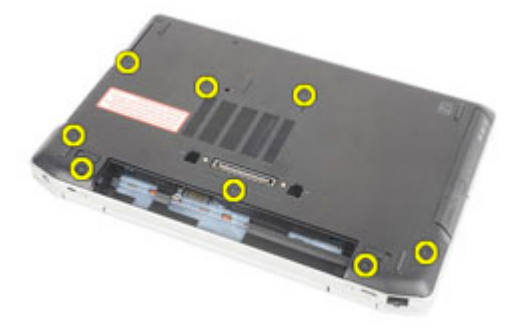

5. Lyft upp kåpan och ta bort den från datorn.

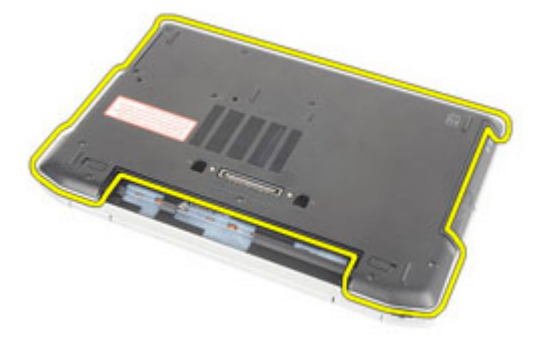

#### <span id="page-27-0"></span>Installera kåpan

- 1. Placera kåpan på rätt plats genom att justera den med skruvhålen i datorn.
- 2. Sätt tillbaka och dra åt skruvarna som håller fast kåpan i datorn.
- 3. Installera [SD-kortet \(secure digital\)](#page-14-0).
- 4. Följ anvisningarna i [När du har arbetat inuti datorn](#page-10-0).

### <span id="page-28-0"></span>Minneskort 9

### Ta bort minnet

- 1. Följ anvisningarna i *[Innan du arbetar inuti datorn](#page-8-0)*.
- 2. Ta bort *[batteriet](#page-16-0)*.
- 3. Installera [SD-kortet \(secure digital\)](#page-14-0).
- 4. Ta bort [kåpan](#page-26-0).
- 5. Bänd bort låsspännena från minnesmodulen tills den hoppar upp.

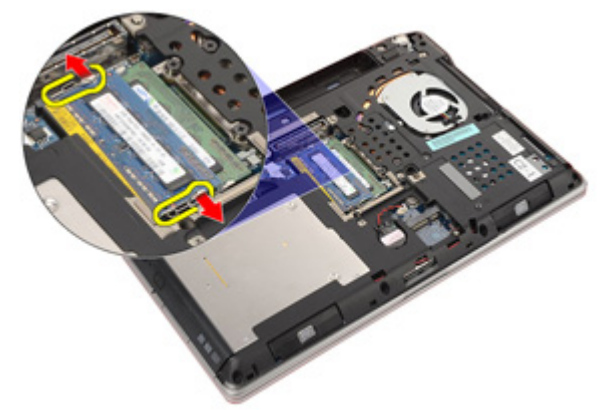

6. Ta bort minnesmodulen från datorn.

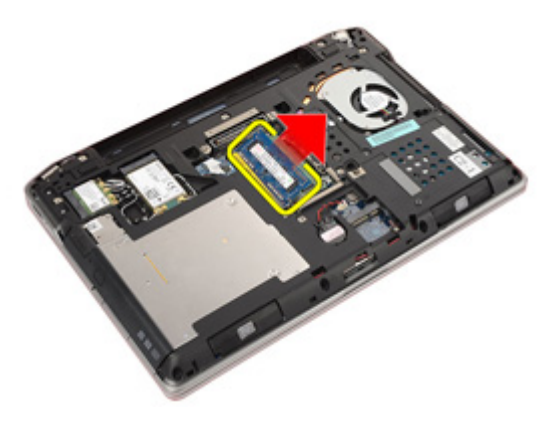

#### <span id="page-29-0"></span>Installera minnet

- 1. Sätt in minnesmodulen i minnessockeln.
- 2. Tryck på klämmorna för att fästa minnesmodulen till moderkortet.
- 3. Installera [kåpan](#page-27-0).
- 4. Installera [SD-kortet \(secure digital\)](#page-14-0).
- 5. Installera [batteriet](#page-16-0).
- 6. Följ anvisningarna i [När du har arbetat inuti datorn](#page-10-0).

# <span id="page-30-0"></span>Knappcellsbatteri 10

### Ta bort knappcellsbatteriet

- 1. Föli anvisningarna i *[Innan du arbetar inuti datorn](#page-8-0)*.
- 2. Ta bort *[batteriet](#page-16-0)*.
- 3. Installera [SD-kortet \(secure digital\)](#page-14-0).
- 4. Ta bort [kåpan](#page-26-0).
- 5. Koppla bort knappscellsbatteriets kabel från moderkortet.

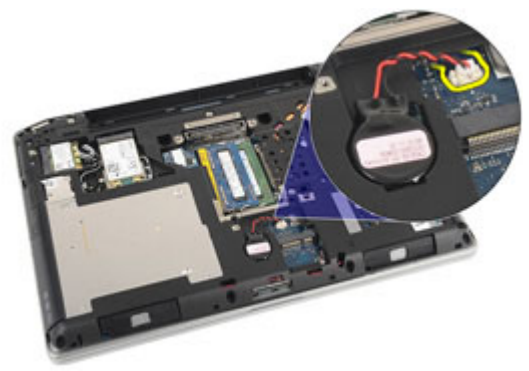

6. Lossa och ta bort knappcellsbatteriet från datorn.

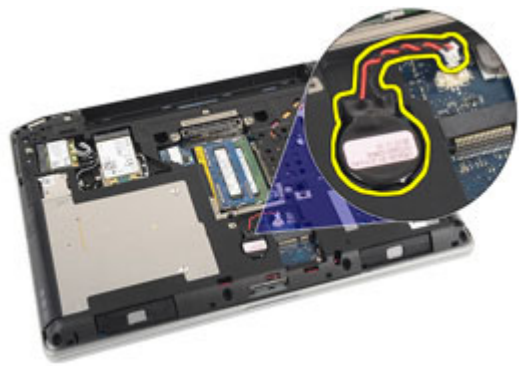

#### <span id="page-31-0"></span>Installera knappcellsbatteriet

- 1. Placera knappcellsbatteriet på rätt plats.
- 2. Anslut kabeln för knappcellsbatteriet till moderkortet.
- 3. Installera [kåpan](#page-27-0).
- 4. Installera [SD-kortet \(secure digital\)](#page-14-0).
- 5. Installera [batteriet](#page-16-0).
- 6. Följ anvisningarna i [När du har arbetat inuti datorn](#page-10-0).

# <span id="page-32-0"></span>Trådlöst lokalt nätverkskort (WLAN) 11

### Ta bort kortet för trådlöst lokalt nätverk (WLAN)

- 1. Följ anvisningarna i *[Innan du arbetar med datorn](#page-8-0)*.
- 2. Ta bort *[batteriet](#page-16-0)*.
- 3. Installera [SD-kortet \(secure digital\)](#page-14-0).
- 4. Ta bort [kåpan](#page-26-0).
- 5. Koppla bort antennkablarna från WLAN-kortet.

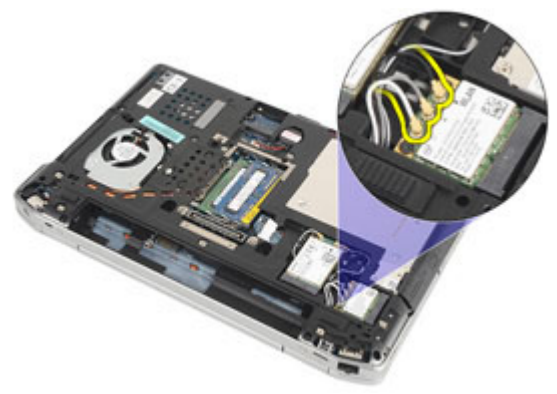

6. Ta bort skruven som håller fast WLAN-kortet i moderkortet.

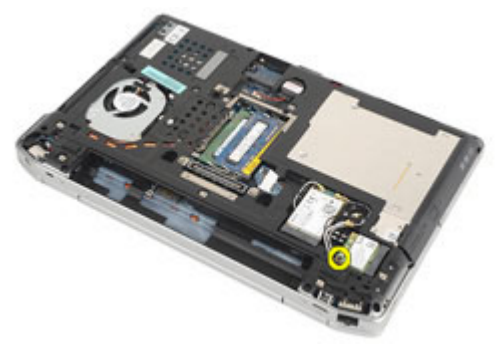

7. Ta bort WLAN-kortet från kortplatsen på moderkortet.

<span id="page-33-0"></span>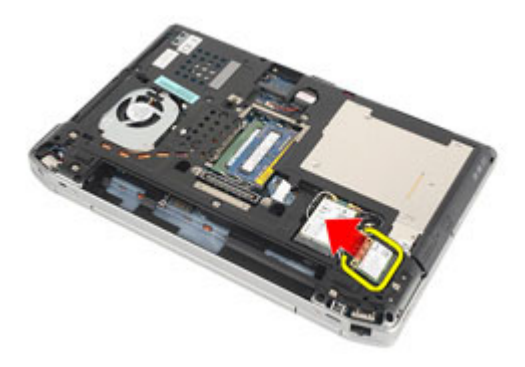

#### Installera kortet för trådlöst lokalt nätverk (WLAN).

- 1. Sätt i WLAN-kortet i kontakten med en 45-graders vinkel.
- 2. Sätt tillbaka och dra åt skruven som håller fast WLAN-kortet i datorn.
- 3. Anslut antennkablarna i enlighet med färgkoden på WLAN-kortet.
- 4. Installera [kåpan](#page-27-0).
- 5. Installera [SD-kortet \(secure digital\)](#page-14-0).
- 6. Installera [batteriet](#page-16-0).
- 7. Följ anvisningarna i [När du har arbetat inuti datorn](#page-10-0).

# <span id="page-34-0"></span>Trådlöst globalt nätverkskort (WWAN) 12

### Ta bort kortet för trådlöst globalt nätverk (WWAN)

- 1. Följ anvisningarna i *[Innan du arbetar med datorn](#page-8-0)*.
- 2. Ta bort *[batteriet](#page-16-0)*.
- 3. Installera [SD-kortet \(secure digital\)](#page-14-0).
- 4. Ta bort [kåpan](#page-26-0).
- 5. Koppla bort antennkablarna från WWAN-kortet.

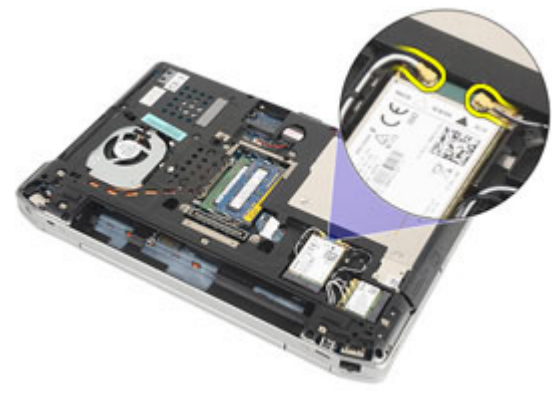

6. Ta bort skruven som håller WWAN-kortet på plats i datorn.

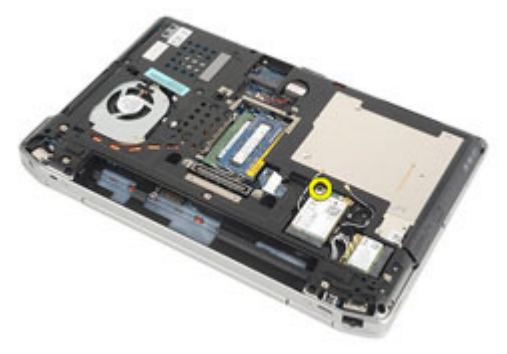

7. Ta bort WWAN-kortet från datorn.

<span id="page-35-0"></span>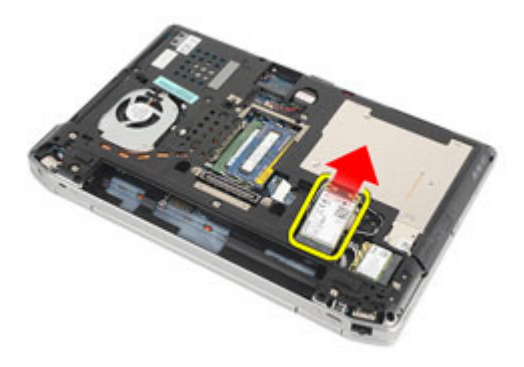

#### Installera kortet för trådlöst globalt nätverk (WWAN).

- 1. Sätt i WWAN-kortet i kontakten med en 45-graders vinkel.
- 2. Sätt tillbaka och dra åt skruven som håller fast WWAN-kortet i datorn.
- 3. Anslut antennkablarna i enlighet med färgkoden på WLAN-kortet.
- 4. Installera [kåpan](#page-27-0).
- 5. Installera [SD-kortet \(secure digital\)](#page-14-0).
- 6. Installera [batteriet](#page-16-0).
- 7. Följ anvisningarna i [När du har arbetat inuti datorn](#page-10-0).
# <span id="page-36-0"></span>Tangentbordsram 13

## Ta bort tangentbordsramen

- 1. Föli anvisningarna i *[Innan du arbetar med datorn](#page-8-0)*.
- 2. Använd en plastrits och bänd under tangentbordsramen för att lossa den från datorn.

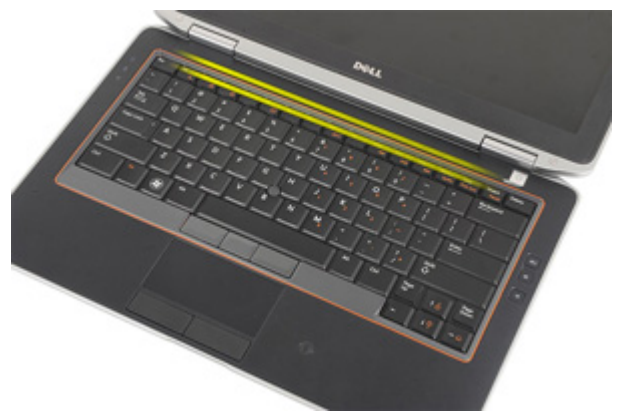

3. Lyft upp tangentbordsramen så att flikarna lossar och ta bort den från datorn.

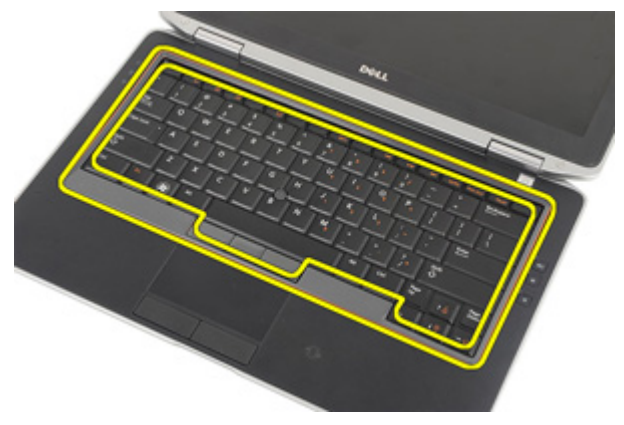

### <span id="page-37-0"></span>Installera tangentbordsramen

- 1. Rikta in tangentbordsramen med tangentbordet och snäpp den på plats.
- 2. Följ anvisningarna i [När du har arbetat inuti datorn](#page-10-0).

# <span id="page-38-0"></span>Tangentbord 14

# Ta bort tangentbordet

- 1. Föli anvisningarna i *[Innan du arbetar med datorn](#page-8-0)*.
- 2. Ta bort *[batteriet](#page-16-0)*.
- 3. Ta bort [tangentbordsramen](#page-36-0).
- 4. Ta bort skruvarna som håller fast tangentbordet i datorn.

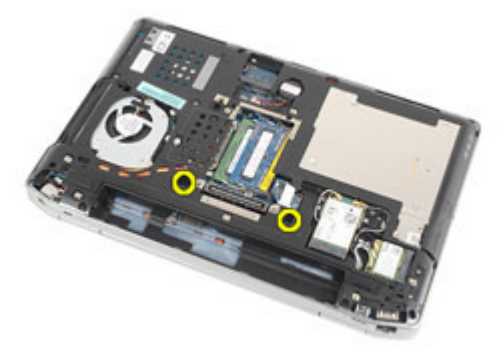

5. Ta bort skruvarna som håller fast tangentbordet i handledsstödet.

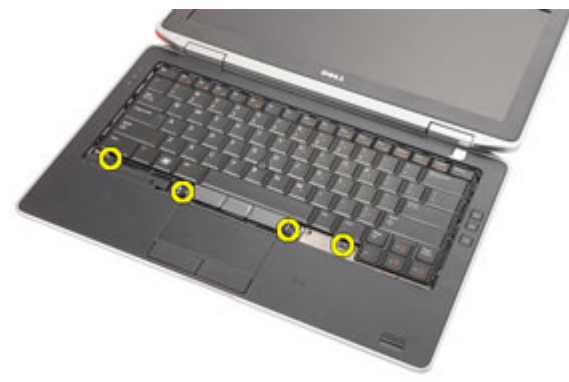

6. Vänd på tangentbordet och lägg det mot bildskärmen.

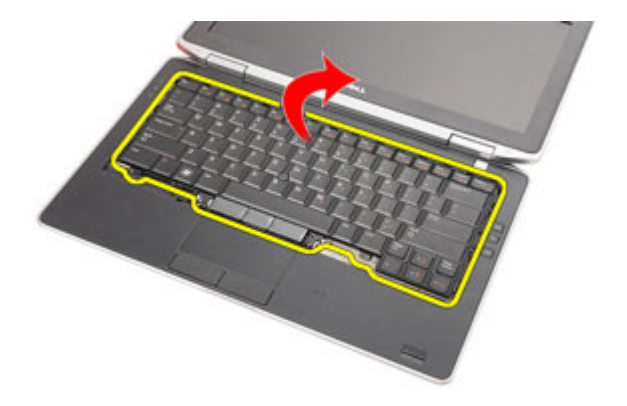

7. Lyft spännet för att frigöra tangentbordskabeln och koppla bort den från datorn.

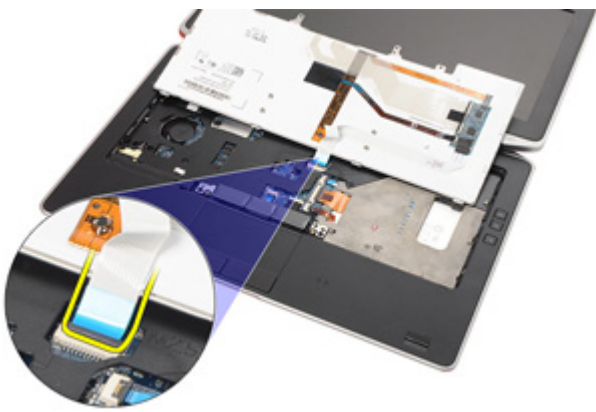

8. Ta bort tangentbordet från datorn.

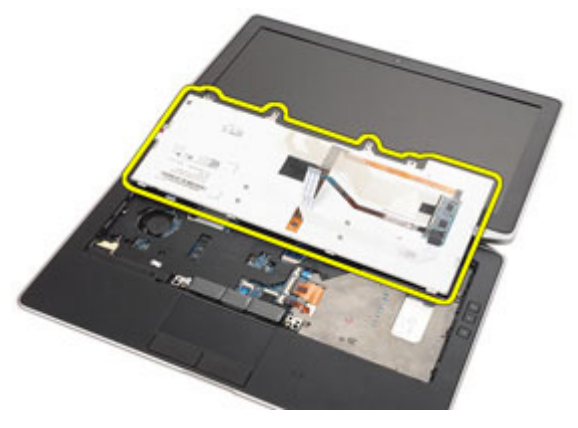

<span id="page-40-0"></span>9. Ta bort tejpen som håller fast tangentbordskabeln i tangentbordet.

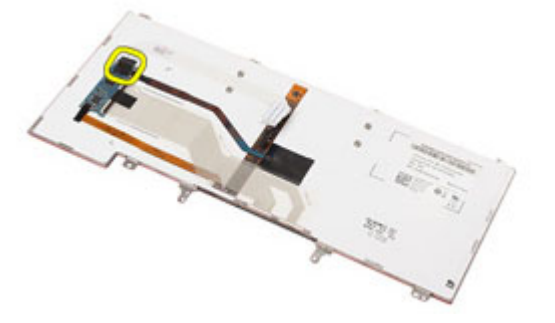

10. Koppla bort och ta bort tangentbordskabeln från tangentbordet.

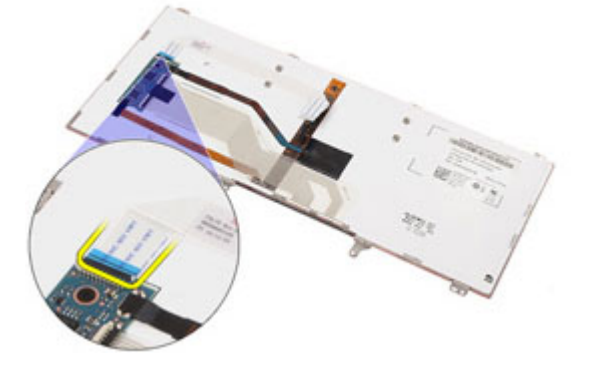

#### Installera tangentbordet

- 1. Anslut tangentbordskabeln och fäst den vid tangentbordet med tejpen.
- 2. Anslut tangentbordskabeln till kontakten på moderkortet.
- 3. Vänd tangentbordet upp och ned och placera det på handledsstödet.
- 4. Sätt tillbaka och dra åt skruvarna som håller fast tangentbordet i handledsstödet.
- 5. Sätt tillbaka och dra åt skruvarna som håller fast tangentbordet i datorn.
- 6. Installera *[batteriet](#page-16-0)*.
- 7. Installera [tangentbordsramen](#page-37-0).
- 8. Följ anvisningarna i [När du har arbetat inuti datorn](#page-10-0).

# <span id="page-42-0"></span>Handledsstöd 15

# Ta bort handledsstödet

- 1. Föli anvisningarna i *[Innan du arbetar med datorn](#page-8-0)*.
- 2. Ta bort *[batteriet](#page-16-0)*.
- 3. Installera [SD-kortet \(secure digital\)](#page-14-0).
- 4. Ta bort den *[optiska enheten](#page-22-0)*.
- 5. Ta bort [kåpan](#page-26-0).
- 6. Ta bort [ExpressCard-kortet](#page-12-0).
- 7. Ta bort *[hårddisken](#page-20-0)*.
- 8. Ta bort [tangentbordsramen](#page-36-0).
- 9. Ta bort [tangentbordet.](#page-38-0)
- 10. Ta bort skruvarna som håller fast handledsstödet i datorn.

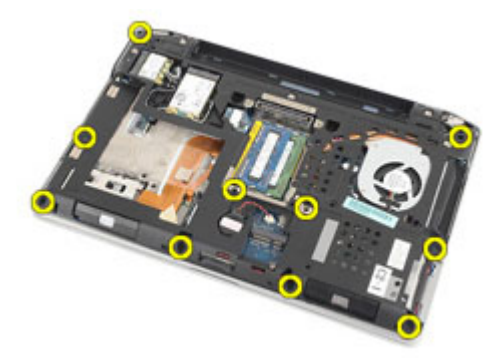

- 11. Vänd på datorn och koppla bort följande kablar från moderkortet:
	- LED-kort
	- pekskiva
	- Bluetooth
	- kontaktfri smartkortsläsare
	- ExpressCard-kort
	- fingeravtrycksläsare

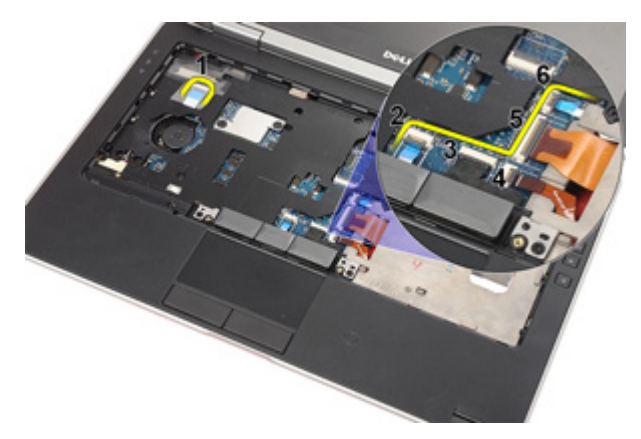

12. Ta bort skruvarna för att lossa handledsstödet från moderkortet.

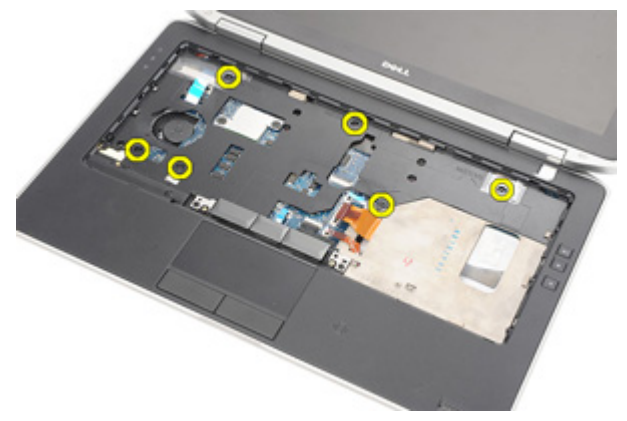

13. Lyft upp handledsstödet längs kanterna så att flikarna lossar, ta sedan bort det från datorn.

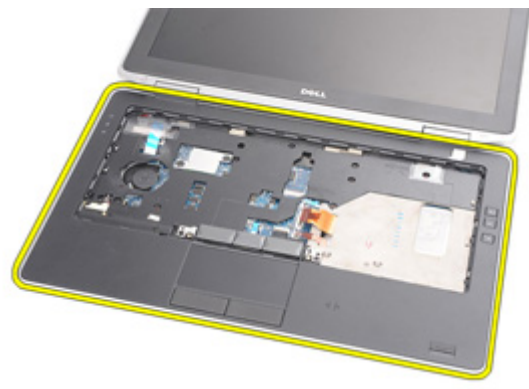

### <span id="page-44-0"></span>Installera handledsstödet

- 1. Rikta in handledsstödet mot datorns bas och kläm det på plats.
- 2. Sätt tillbaka och dra åt skruvarna som håller fast handledsstödet i moderkortet.
- 3. Anslut följande kablar till moderkortet:
	- LED-kort
	- pekskiva
	- Bluetooth
	- kontaktfri smartkortsläsare
	- Express Card
	- fingeravtrycksläsare
- 4. Sätt tillbaka och dra åt skruvarna som håller fast handledsstödet i datorn.
- 5. Installera [tangentbordet](#page-40-0).
- 6. Installera [tangentbordsramen](#page-37-0).
- 7. Installera *[hårddisken](#page-21-0)*.
- 8. Installera [ExpressCard-kortet](#page-12-0).
- 9. Installera [kåpan](#page-27-0).
- 10. Installera den *[optiska enheten](#page-24-0)*.
- 11. Installera [SD-kortet \(secure digital\)](#page-14-0).
- 12. Installera *[batteriet](#page-16-0)*.
- 13. Följ anvisningarna i [När du har arbetat inuti datorn](#page-10-0).

# Bluetooth-kort 16

# Ta bort Bluetooth-kortet

- 1. Föli anvisningarna i *[Innan du arbetar med datorn](#page-8-0)*.
- 2. Ta bort *[batteriet](#page-16-0)*.
- 3. Installera [SD-kortet \(secure digital\)](#page-14-0).
- 4. Ta bort den [optiska enheten](#page-22-0).
- 5. Ta bort [kåpan](#page-26-0).
- 6. Ta bort [ExpressCard-kortet](#page-12-0).
- 7. Ta bort *[hårddisken](#page-20-0)*.
- 8. Ta bort [tangentbordsramen](#page-36-0).
- 9. Ta bort [tangentbordet.](#page-38-0)
- 10. Ta bort *[handledsstödet](#page-42-0)*
- 11. Ta bort skruvarna som håller fast Bluetooth-kortet i handledsstödet.

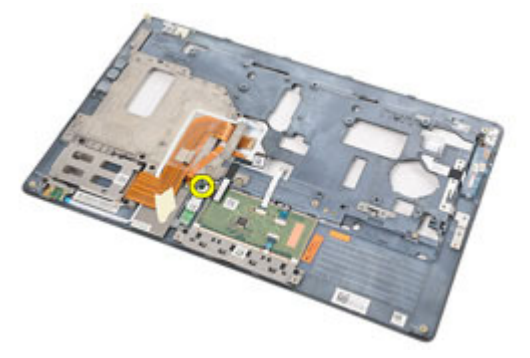

12. Ta bort Bluetooth-kortet från handledsstödet.

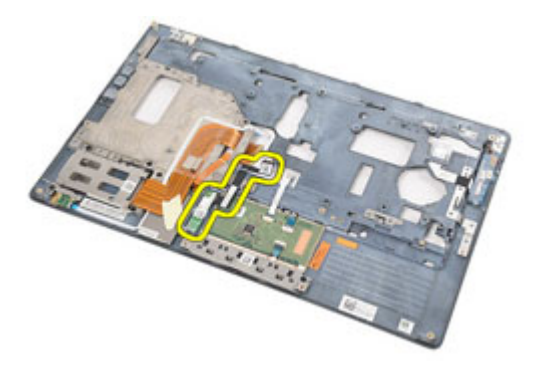

13. Lossa och ta bort Bluetooth-kabeln från Bluetooth-kortet.

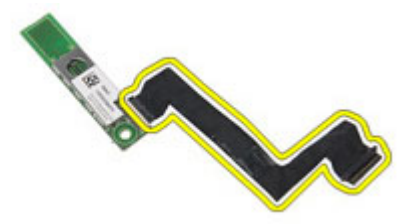

#### Installera Bluetooth-kortet

- 1. Anslut Bluetooth-kabeln till Bluetooth-kortet.
- 2. Placera Bluetooth-kortet på handledsstödet.
- 3. Sätt tillbaka och dra åt skruven som håller fast Bluetooth-kortet i handledsstödet.
- 4. Installera *[handledsstödet](#page-44-0)*.
- 5. Installera [tangentbordet](#page-40-0).
- 6. Installera [tangentbordsramen](#page-37-0).
- 7. Installera *[hårddisken](#page-21-0)*
- 8. Installera [ExpressCard-kortet](#page-12-0).
- 9. Installera [kåpan](#page-27-0).
- 10. Installera den [optiska enheten](#page-24-0).
- 11. Installera [SD-kortet \(secure digital\)](#page-14-0).
- 12. Installera *[batteriet](#page-16-0)*.
- 13. Följ anvisningarna i [När du har arbetat inuti datorn](#page-10-0).

# LED-kort 17

# Ta bort LED-kortet

- 1. Föli anvisningarna i *[Innan du arbetar med datorn](#page-8-0)*.
- 2. Ta bort *[batteriet](#page-16-0)*.
- 3. Ta bort [SD-kortet \(secure digital\)](#page-14-0).
- 4. Ta bort [den optiska enheten](#page-22-0).
- 5. Ta bort [kåpan](#page-26-0).
- 6. Ta bort [ExpressCard-kortet](#page-12-0).
- 7. Ta bort *[hårddisken](#page-20-0)*.
- 8. Ta bort [tangentbordsramen](#page-36-0).
- 9. Ta bort [tangentbordet.](#page-38-0)
- 10. Ta bort *[handledsstödet](#page-42-0)*.
- 11. Lossa kabeln för LED-kortet från kabelkanalen.

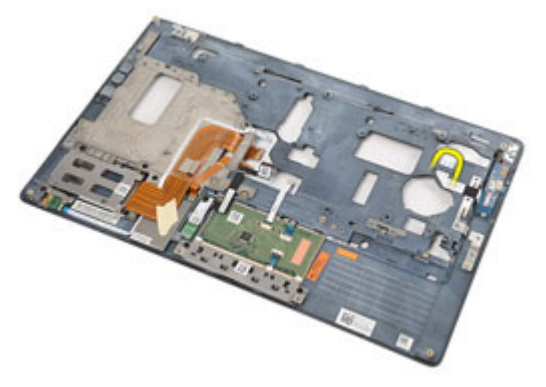

12. Ta bort skruven som håller fast LED-kortet i handledsstödet.

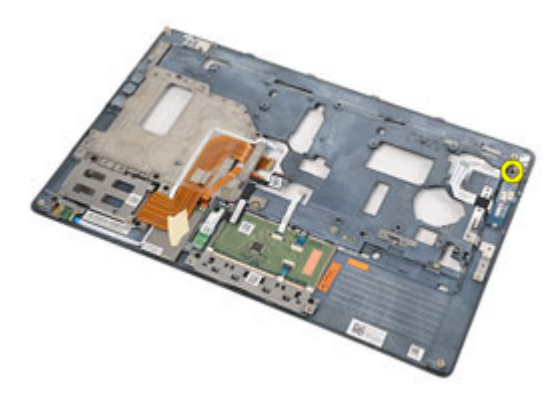

13. Ta bort LED-kortet från handledsstödet.

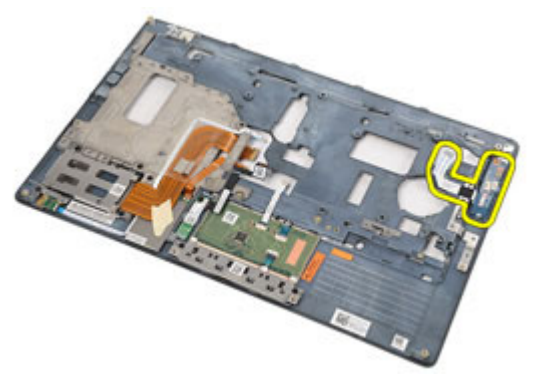

### Installera LED-kortet

- 1. Justera LED-kortet på handledsstödet.
- 2. Sätt tillbaka och dra åt skruvarna som håller fast LED-kortet i handledsstödet.
- 3. Dra kabeln för LED-kortet till dess ursprungliga läge.
- 4. Installera *[handledsstödet](#page-44-0)*.
- 5. Installera [tangentbordet](#page-40-0).
- 6. Installera [tangentbordsramen](#page-37-0).
- 7. Installera [hårddisken](#page-21-0).
- 8. Installera [ExpressCard-kortet](#page-12-0).
- 9. Installera [kåpan](#page-27-0).
- 10. Installera den [optiska enheten](#page-24-0).
- 11. Installera [SD-kortet \(secure digital\)](#page-14-0).
- 12. Installera *[batteriet](#page-16-0)*.
- 13. Följ anvisningarna i [När du har arbetat inuti datorn](#page-10-0).

# Smartkortläsare 18

## Ta bort smartkortläsaren

- 1. Föli anvisningarna i *[Innan du arbetar med datorn](#page-8-0)*.
- 2. Ta bort *[batteriet](#page-16-0)*.
- 3. Installera [SD-kortet \(secure digital\)](#page-14-0).
- 4. Ta bort den [optiska enheten](#page-22-0).
- 5. Ta bort [kåpan](#page-26-0).
- 6. Ta bort [ExpressCard-kortet](#page-12-0).
- 7. Ta bort *[hårddisken](#page-20-0)*.
- 8. Ta bort [tangentbordsramen](#page-36-0).
- 9. Ta bort [tangentbordet.](#page-38-0)
- 10. Ta bort *[handledsstödet](#page-42-0)*.
- 11. Koppla bort kabeln för smartkortläsaren från moderkortet.

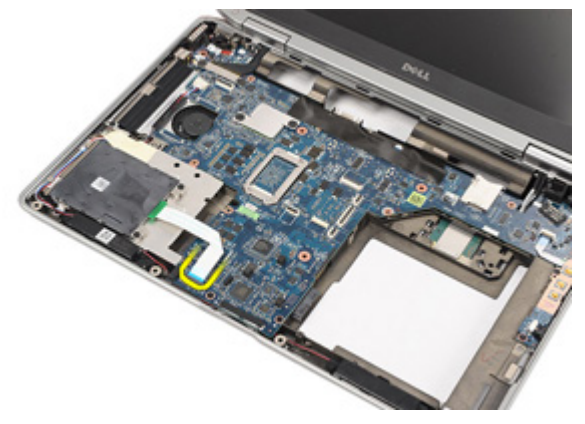

12. Ta bort skruvarna som håller fast smartkortläsaren i datorn.

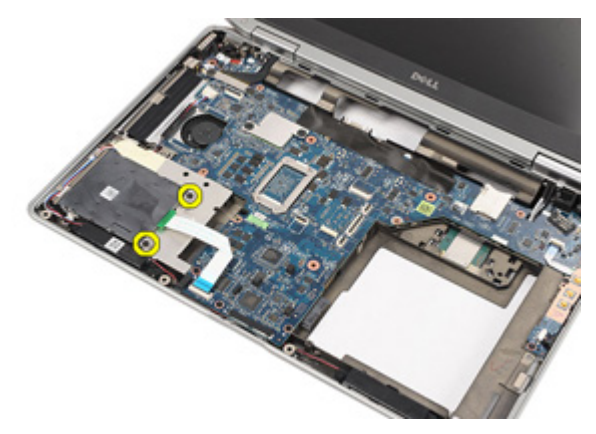

13. Lyft upp och ta bort smartkortläsaren från datorn.

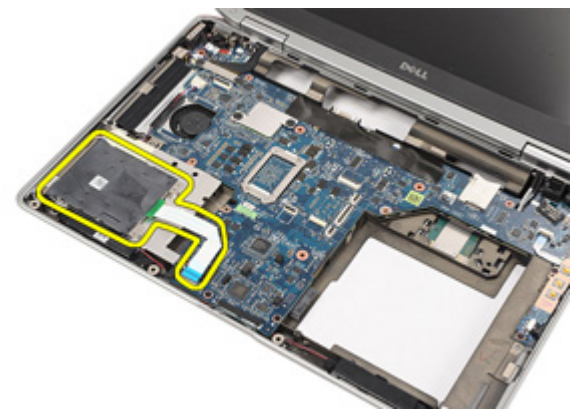

### Installera smartkortläsaren

- 1. Placera smartkortläsaren på dess ursprungliga plats på datorn.
- 2. Sätt tillbaka och dra åt skruvarna som håller fast smartkortläsaren i datorn.
- 3. Anslut kabeln för smartkortläsaren till moderkortet.
- 4. Sätt tillbaka och dra åt skruvarna som håller fast handledsstödet i datorn.
- 5. Installera *[handledsstödet](#page-44-0)*.
- 6. Installera [tangentbordet](#page-40-0).
- 7. Installera [tangentbordsramen](#page-37-0).
- 8. Installera *[hårddisken](#page-21-0)*.
- 9. Installera [ExpressCard-kortet](#page-12-0).
- 10. Installera [kåpan](#page-27-0).
- 11. Installera den [optiska enheten](#page-24-0).
- 12. Installera [SD-kortet \(secure digital\)](#page-14-0).
- 13. Installera *[batteriet](#page-16-0)*.
- 14. Följ anvisningarna i [När du har arbetat inuti datorn](#page-10-0).

# <span id="page-56-0"></span>Mediakort 19

# Ta bort mediakortet

- 1. Föli anvisningarna i *[Innan du arbetar med datorn](#page-8-0)*.
- 2. Ta bort *[batteriet](#page-16-0)*.
- 3. Installera [SD-kortet \(secure digital\)](#page-14-0).
- 4. Ta bort den [optiska enheten](#page-22-0).
- 5. Ta bort [kåpan](#page-26-0).
- 6. Ta bort [ExpressCard-kortet](#page-12-0).
- 7. Ta bort *[hårddisken](#page-20-0)*.
- 8. Ta bort [tangentbordsramen](#page-36-0).
- 9. Ta bort [tangentbordet.](#page-38-0)
- 10. Ta bort *[handledsstödet](#page-42-0)*.
- 11. Koppla bort kabeln för mediakortet från moderkortet.

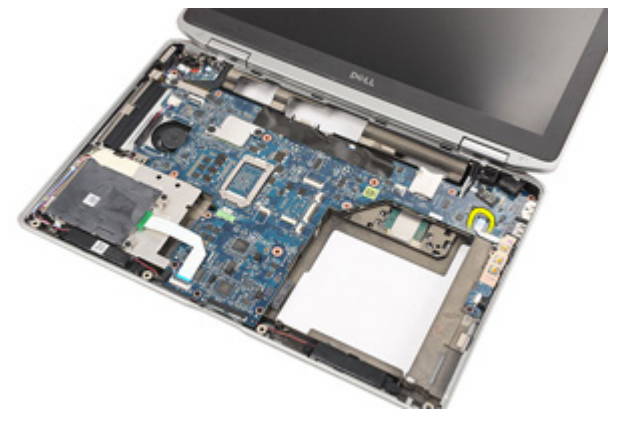

12. Ta bort skruvarna som håller fast mediakortet i datorn.

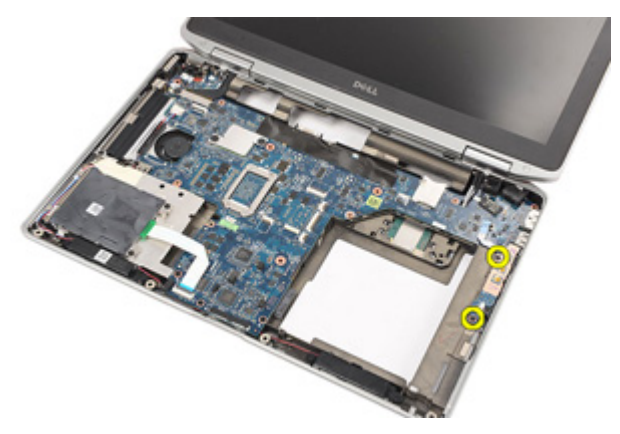

13. Ta bort mediakortet från datorn.

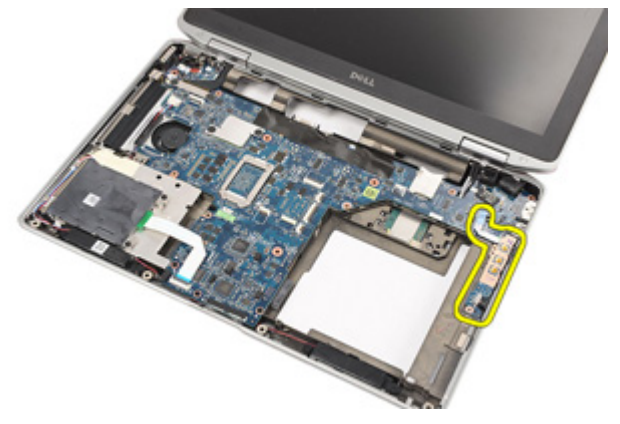

### Installera mediakortet

- 1. Justera mediakortet på dess ursprungliga plats i datorn.
- 2. Sätt tillbaka och dra åt skruvarna som håller fast mediakortet i datorn.
- 3. Anslut kabeln för mediakortet till moderkorte.
- 4. Installera *[handledsstödet](#page-44-0)*.
- 5. Installera [tangentbordet](#page-40-0).
- 6. Installera [tangentbordsramen](#page-37-0).
- 7. Installera [hårddisken](#page-21-0).
- 8. Installera [ExpressCard-kortet](#page-12-0).
- 9. Installera [kåpan](#page-27-0).
- 10. Installera den [optiska enheten](#page-24-0).
- 11. Installera [SD-kortet \(secure digital\)](#page-14-0).
- 12. Installera *[batteriet](#page-16-0)*.
- 13. Följ anvisningarna i [När du har arbetat inuti datorn](#page-10-0).

# <span id="page-60-0"></span>Bildskärmsgångjärn 20

# Ta bort kåporna för bildskärmsgångjärnen

- 1. Föli anvisningarna i *[Innan du arbetar med datorn](#page-8-0)*.
- 2. Ta bort *[batteriet](#page-16-0)*.
- 3. Installera [SD-kortet \(secure digital\)](#page-14-0).
- 4. Ta bort den *[optiska enheten](#page-22-0)*.
- 5. Ta bort [kåpan](#page-26-0).
- 6. Ta bort [ExpressCard-kortet](#page-12-0).
- 7. Ta bort *[hårddisken](#page-20-0)*.
- 8. Ta bort [tangentbordsramen](#page-36-0).
- 9. Ta bort [tangentbordet.](#page-38-0)
- 10. Ta bort *[handledsstödet](#page-42-0)*.
- 11. Ta bort skruvarna som håller fast kåporna för bildskärmsgångjärnen i datorn.

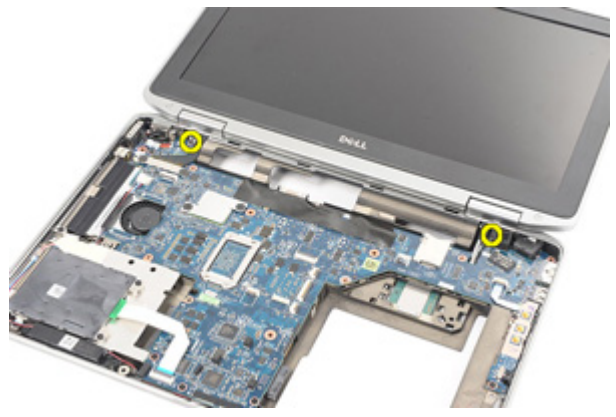

12. Ta bort kåporna för bildskärmsgångjärnen från datorn.

<span id="page-61-0"></span>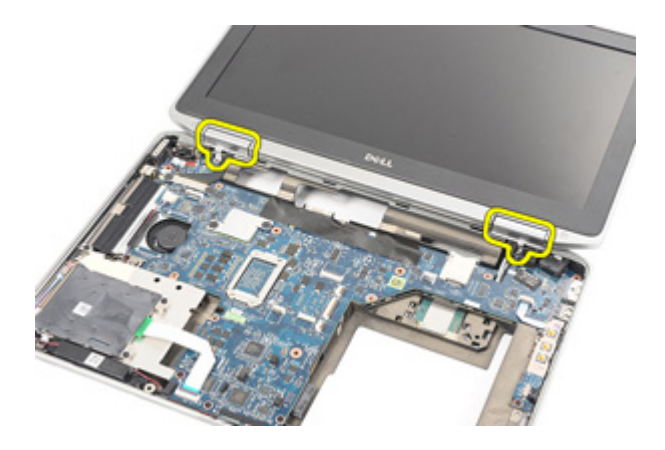

#### Installera kåporna för bildskärmsgångjärnen

- 1. Placera bildskärmsgångjärnen i rätt lägen.
- 2. Sätt tillbaka och dra åt skruvarna som håller fast kåporna för bildskärmsgångjärnen i datorn.
- 3. Installera *[handledsstödet](#page-44-0)*.
- 4. Installera [tangentbordet](#page-40-0).
- 5. Installera [tangentbordsramen](#page-37-0).
- 6. Installera [hårddisken](#page-21-0).
- 7. Installera [ExpressCard-kortet](#page-12-0).
- 8. Installera [kåpan](#page-27-0).
- 9. Installera den [optiska enheten](#page-24-0).
- 10. Installera [SD-kortet \(secure digital\)](#page-14-0).
- 11. Installera [batteriet](#page-16-0).
- 12. Följ anvisningarna i [När du har arbetat inuti datorn](#page-10-0).

# <span id="page-62-0"></span>Bildskärmsmontering 21

## Ta bort bildskärmsmonteringen

- 1. Föli anvisningarna i *[Innan du arbetar med datorn](#page-8-0)*.
- 2. Ta bort *[batteriet](#page-16-0)*.
- 3. Installera [SD-kortet \(secure digital\)](#page-14-0).
- 4. Ta bort den *[optiska enheten](#page-22-0)*.
- 5. Ta bort [kåpan](#page-26-0).
- 6. Ta bort [ExpressCard-kortet](#page-12-0).
- 7. Ta bort *[hårddisken](#page-20-0)*.
- 8. Ta bort [tangentbordsramen](#page-36-0).
- 9. Ta bort [tangentbordet.](#page-38-0)
- 10. Ta bort *[handledsstödet](#page-42-0)*
- 11. Ta bort [kåporna för bildskärmsgångjärnen](#page-60-0).
- 12. Lossa antennkablarna från datorn.

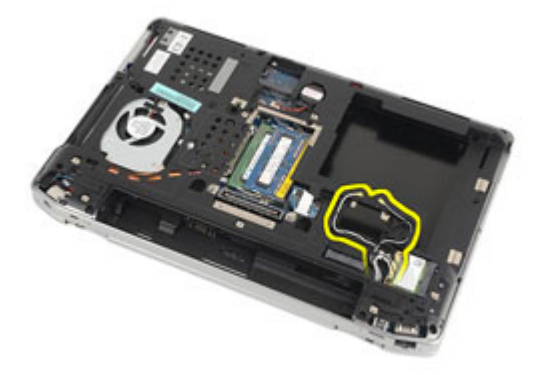

13. Ta bort skruvarna som håller fast bildskärmsmonteringen i datorn.

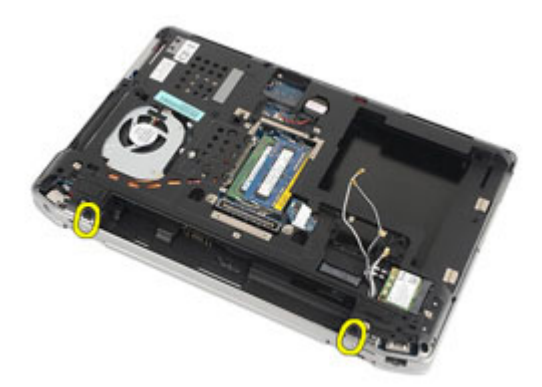

14. Dra ut antennkablarna får kabelkanalerna.

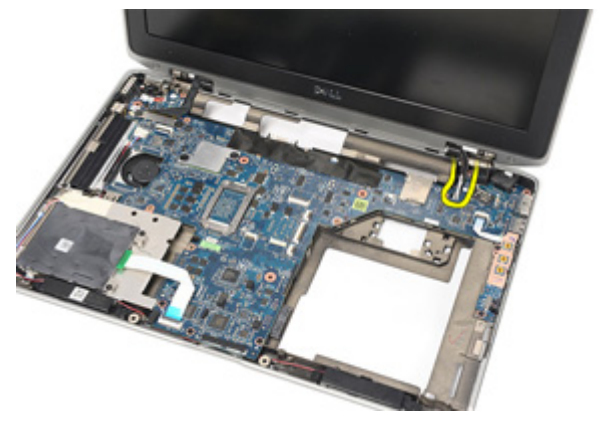

15. Ta bort skruvarna som håller fast fästet för bildskärmskabeln på moderkortet.

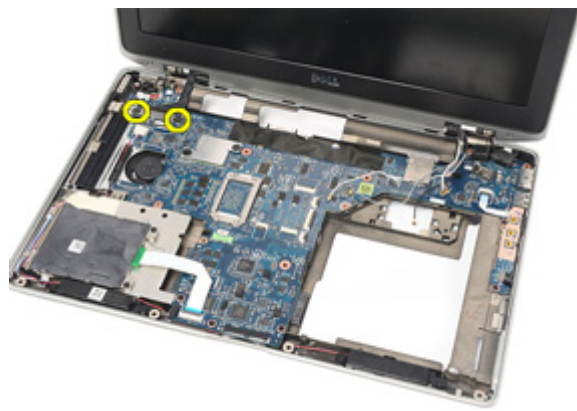

16. Ta bort fästet för bildskärmskabeln från datorn.

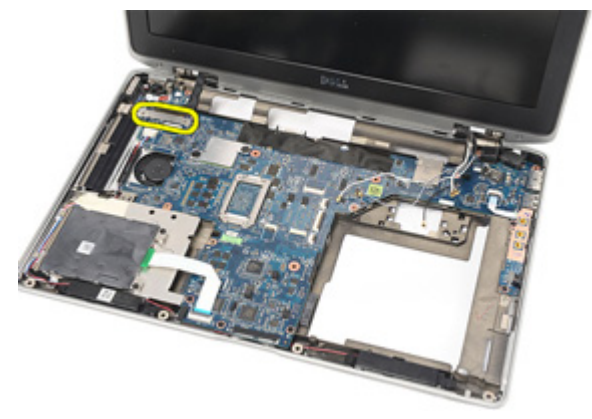

17. Dra och koppla bort bildskärmskabeln från moderkortet.

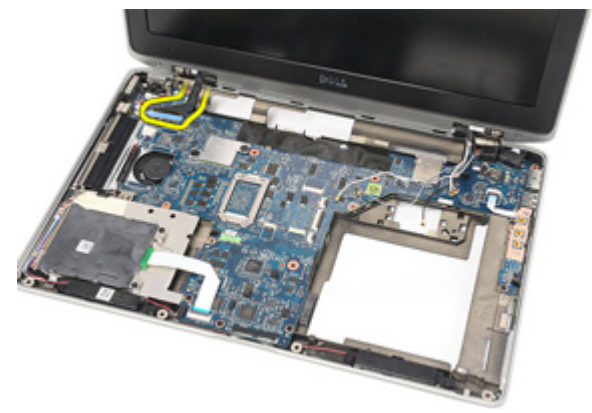

18. Ta bort skruven som håller fast bildskärmsmonteringen i datorn.

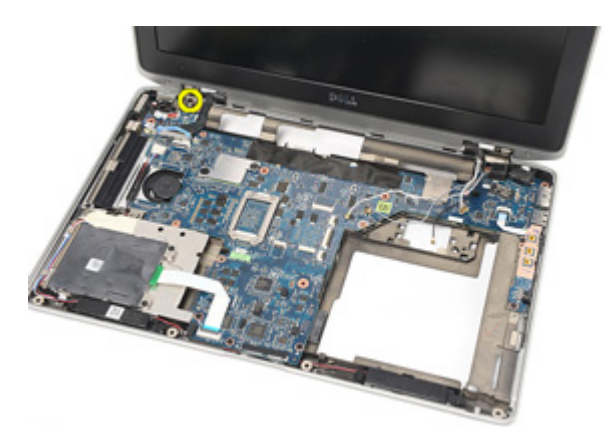

19. Ta bort bildskärmsenheten från datorn.

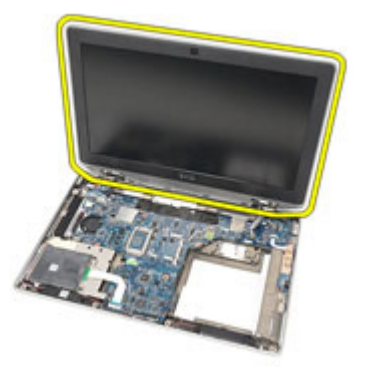

#### <span id="page-66-0"></span>Installera bildskärmsmonteringen

- 1. Justera bildskärmsmonteringen på dess ursprungliga plats i datorn.
- 2. Sätt tillbaka och dra åt skruven som håller fast bildskärmsmonteringen i datorn.
- 3. Sätt tillbaka och anslut bildskärmskabeln till moderkortet.
- 4. Sätt tillbaka fästet för bildskärmskabeln på dess ursprungliga plats.
- 5. Sätt tillbaka och dra åt skruvarna som håller fast fästet för bildskärmskabeln i moderkortet.
- 6. Dra antennkablarna genom moderkortet.
- 7. Sätt tillbaka och dra åt skruvarna som håller fast bildskärmspanelen i datorn.
- 8. Dra antennkablarna i dess ursprungliga lägen.
- 9. Installera [kåporna för bildskärmsgångjärnen](#page-61-0).
- 10. Installera *[handledsstödet](#page-44-0)*.
- 11. Installera [tangentbordet](#page-40-0).
- 12. Installera [tangentbordsramen](#page-37-0).
- 13. Installera *[hårddisken](#page-21-0)*.
- 14. Installera [ExpressCard-kortet](#page-12-0).
- 15. Installera [kåpan](#page-27-0).
- 16. Installera den [optiska enheten](#page-24-0).
- 17. Installera [SD-kortet \(secure digital\)](#page-14-0).
- 18. Installera *[batteriet](#page-16-0)*.
- 19. Följ anvisningarna i [När du har arbetat inuti datorn](#page-10-0).

# Moderkort 22

## Ta bort moderkortet

- 1. Föli anvisningarna i *[Innan du arbetar med datorn](#page-8-0)*.
- 2. Ta bort *[batteriet](#page-16-0)*.
- 3. Installera [SD-kortet \(secure digital\)](#page-14-0).
- 4. Ta bort den *[optiska enheten](#page-22-0)*.
- 5. Ta bort *[SIM-kortet \(subscriber identity module\)](#page-18-0)*.
- 6. Ta bort [kåpan](#page-26-0).
- 7. Ta bort [ExpressCard-kortet](#page-12-0).
- 8. Ta bort *[hårddisken](#page-20-0)*
- 9. Ta bort [tangentbordsramen](#page-36-0).
- 10. Ta bort [tangentbordet.](#page-38-0)
- 11. Ta bort [kortet för trådlöst lokalt nätverk \(WLAN\)](#page-32-0).
- 12. Ta bort [kortet för trådlöst globalt nätverk \(WWAN\)](#page-35-0).
- 13. Ta bort [knappcellsbatteriet](#page-30-0).
- 14. Ta bort *[mediakortet](#page-56-0)*.
- 15. Ta bort *[handledsstödet](#page-42-0)*.
- 16. Ta bort [kåporna för bildskärmsgångjärnen](#page-60-0).
- 17. Ta bort [bildskärmsmonteringen](#page-62-0).
- 18. Koppla bort och lossa kablarna för smartkort och högtalare från moderkortet.

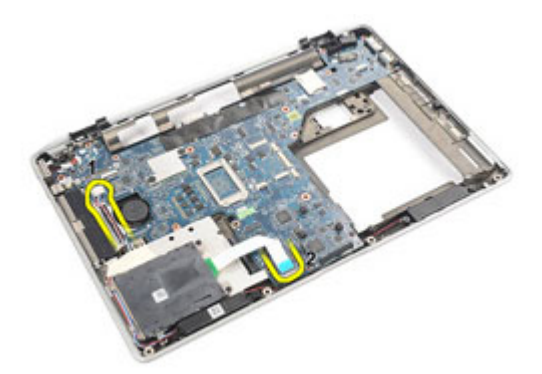

19. Ta bort skruvarna som håller fast moderkortet i datorn.

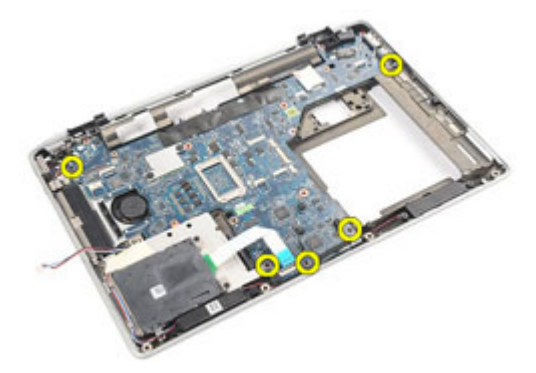

20. Lyft upp moderkortet så att du ser strömkabeln.

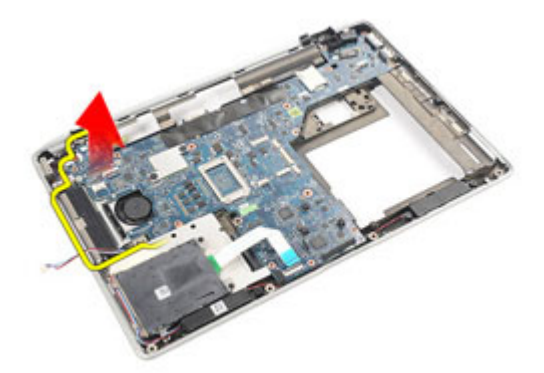

21. Koppla bort strömkabeln från moderkortet.

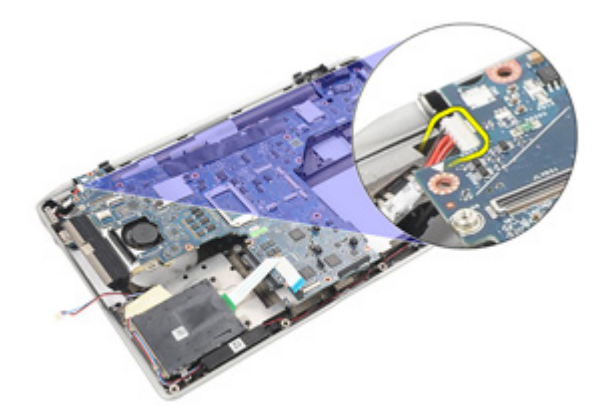

22. Lyft upp och ta bort moderkortet från datorn.

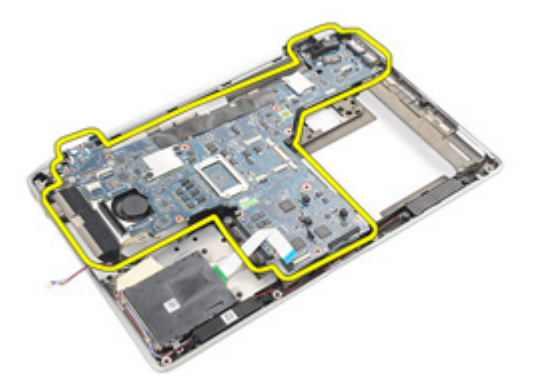

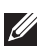

OBS: Steg 23 och 24 gäller för datorer som levererats till USA.

23. Vänd på systemet och ta bort skruven som håller fast TAA-kortet.

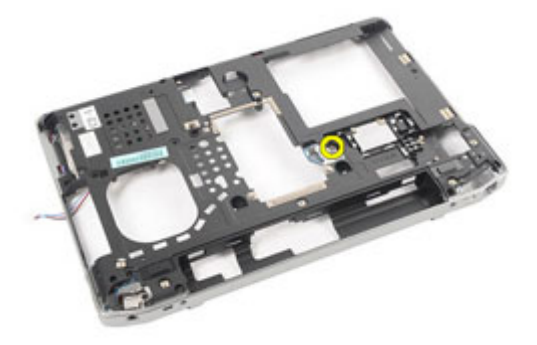

24. Ta bort TAA-kortet från systemet.

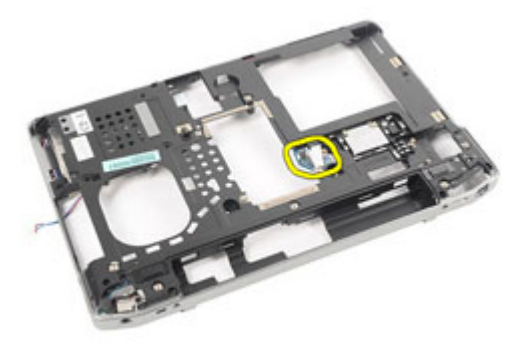

#### Installera moderkortet

- 1. Sätt tillbaka TAA-kortet på dess ursprungliga plats.
- OBS: Steg 1 och 2 gäller för datorer som levererats till USA.  $\mathscr{U}$
- 2. Sätt tillbaka och dra åt skruven som håller fast TAA-kortet i datorn.
- 3. Justera moderkortet på dess ursprungliga plats i datorn.
- 4. Anslut strömkabeln.
- 5. Sätt tillbaka och dra åt skruvarna som håller fast moderkortet i datorn.
- 6. Dra kablarna för smartkort och högtalare och anslut dem till moderkortet.
- 7. Installera [bildskärmsmonteringen](#page-66-0).
- 8. Installera [kåporna för bildskärmsgångjärnen](#page-61-0).
- 9. Installera *[handledsstödet](#page-44-0)*.
- 10. Installera [tangentbordet](#page-40-0).
- 11. Installera [tangentbordsramen](#page-37-0).
- 12. Installera [hårddisken](#page-21-0).
- 13. Installera [ExpressCard-kortet](#page-12-0).
- 14. Installera [kåpan](#page-27-0).
- 15. Installera den [optiska enheten](#page-24-0).
- 16. Installera [SD-kortet \(secure digital\)](#page-14-0).
- 17. Installera [batteriet](#page-16-0).
- 18. Följ anvisningarna i [När du har arbetat inuti datorn](#page-10-0).
# Kylfläns 23

#### Ta bort kylflänsmonteringen

- 1. Föli anvisningarna i *[Innan du arbetar med datorn](#page-8-0)*.
- 2. Ta bort *[batteriet](#page-16-0)*.
- 3. Installera [SD-kortet \(secure digital\)](#page-14-0).
- 4. Ta bort den *[optiska enheten](#page-22-0)*.
- 5. Ta bort *[SIM-kortet \(subscriber identity module\)](#page-18-0)*.
- 6. Ta bort [kåpan](#page-26-0).
- 7. Ta bort [ExpressCard-kortet](#page-12-0).
- 8. Ta bort *[hårddisken](#page-20-0)*
- 9. Ta bort [tangentbordsramen](#page-36-0).
- 10. Ta bort [tangentbordet.](#page-38-0)
- 11. Ta bort [kortet för trådlöst lokalt nätverk \(WLAN\)](#page-32-0).
- 12. Ta bort [kortet för trådlöst globalt nätverk \(WWAN\)](#page-35-0).
- 13. Ta bort [knappcellsbatteriet](#page-30-0).
- 14. Ta bort *[mediakortet](#page-56-0)*.
- 15. Ta bort *[handledsstödet](#page-42-0)*.
- 16. Ta bort [kåporna för bildskärmsgångjärnen](#page-60-0).
- 17. Ta bort [bildskärmsmonteringen](#page-62-0).
- 18. Ta bort *[moderkortet](#page-68-0)*.
- 19. Koppla bort kylflänskabeln från moderkortet.

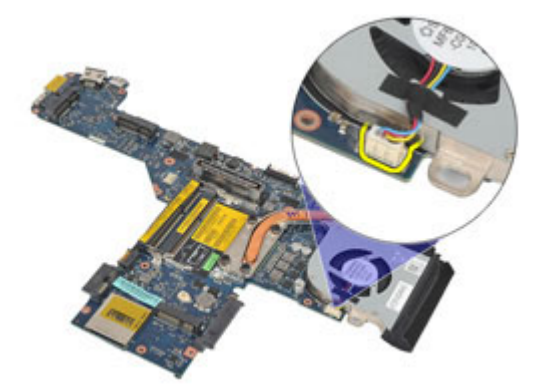

20. Lossa skruvarna som håller fast kylflänsmonteringen på moderkortet.

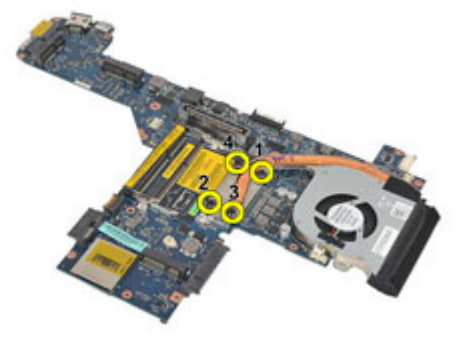

21. Ta bort kylflänsmonteringen från moderkortet.

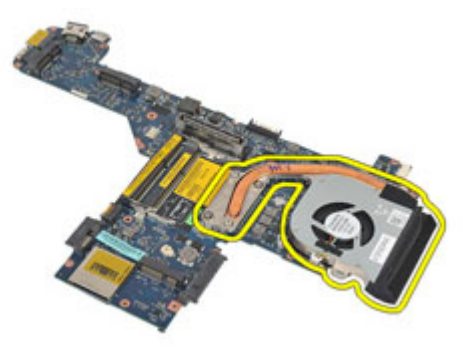

#### Installera kylflänsmonteringen

- 1. Sätt tillbaka kylflänsmonteringen på dess ursprungliga plats på moderkortet.
- 2. Dra åt skruvarna som håller fast kylflänsmonteringen i moderkortet.
- 3. Anslut kylflänskabeln till moderkortet.
- 4. Installera kylflänsmonteringen.
- 5. Installera [bildskärmsmonteringen](#page-66-0).
- 6. Installera [kåporna för bildskärmsgångjärnen](#page-61-0).
- 7. Installera *[handledsstödet](#page-44-0)*.
- 8. Installera [tangentbordet](#page-40-0).
- 9. Installera [tangentbordsramen](#page-37-0).
- 10. Installera *[hårddisken](#page-21-0)*.
- 11. Installera [ExpressCard-kortet](#page-12-0).
- 12. Installera [kåpan](#page-27-0).
- 13. Installera den [optiska enheten](#page-24-0).
- 14. Installera [SD-kortet \(secure digital\)](#page-14-0).
- 15. Installera *[batteriet](#page-16-0)*.
- 16. Följ anvisningarna i [När du har arbetat inuti datorn](#page-10-0).

# Indata-/utdatapanel 24

### Ta bort indata-/utdatapanelen

- 1. Föli anvisningarna i *[Innan du arbetar med datorn](#page-8-0)*.
- 2. Ta bort *[batteriet](#page-16-0)*.
- 3. Installera [SD-kortet \(secure digital\)](#page-14-0).
- 4. Ta bort den *[optiska enheten](#page-22-0)*.
- 5. Ta bort *[SIM-kortet \(subscriber identity module\)](#page-18-0)*.
- 6. Ta bort [kåpan](#page-26-0).
- 7. Ta bort [ExpressCard-kortet](#page-12-0).
- 8. Ta bort *[hårddisken](#page-20-0)*
- 9. Ta bort [tangentbordsramen](#page-36-0).
- 10. Ta bort [tangentbordet.](#page-38-0)
- 11. Ta bort [kortet för trådlöst lokalt nätverk \(WLAN\)](#page-32-0).
- 12. Ta bort [kortet för trådlöst globalt nätverk \(WWAN\)](#page-35-0).
- 13. Ta bort [knappcellsbatteriet](#page-30-0).
- 14. Ta bort *[mediakortet](#page-56-0)*.
- 15. Ta bort *[handledsstödet](#page-42-0)*.
- 16. Ta bort [kåporna för bildskärmsgångjärnen](#page-60-0).
- 17. Ta bort [bildskärmsmonteringen](#page-62-0).
- 18. Ta bort skruven som håller fast I/O-panelen i datorn.

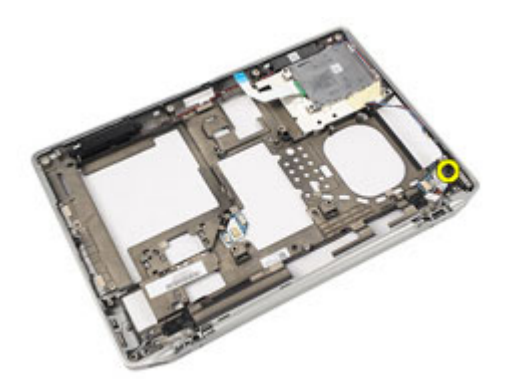

19. Ta bort I/O-panelen från datorn.

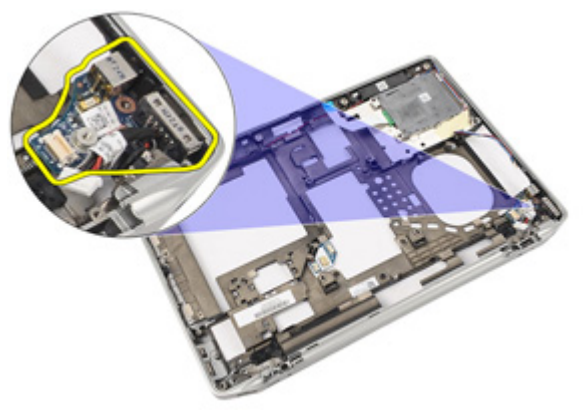

#### Installera indata-/utdatapanelen

- 1. Sätt tillbaka I/O-panelen i datorn.
- 2. Dra åt skruven som håller fast I/O-panelen i datorn.
- 3. Installera [bildskärmsmonteringen](#page-66-0).
- 4. Installera [kåporna för bildskärmsgångjärnen](#page-61-0).
- 5. Installera *[handledsstödet](#page-44-0)*.
- 6. Installera [tangentbordet](#page-40-0).
- 7. Installera [tangentbordsramen](#page-37-0).
- 8. Installera *[hårddisken](#page-21-0)*.
- 9. Installera [ExpressCard-kortet](#page-12-0).
- 10. Installera [kåpan](#page-27-0).
- 11. Installera den [optiska enheten](#page-24-0).
- 12. Installera [SD-kortet \(secure digital\)](#page-14-0).
- 13. Installera *[batteriet](#page-16-0)*.
- 14. Följ anvisningarna i [När du har arbetat inuti datorn](#page-10-0).

# Högtalare 25

- 1. Föli anvisningarna i *[Innan du arbetar med datorn](#page-8-0)*.
- 2. Ta bort *[batteriet](#page-16-0)*.
- 3. Ta bort [kåpan](#page-26-0).
- 4. Installera [SD-kortet \(secure digital\)](#page-14-0).
- 5. Ta bort den *[optiska enheten](#page-22-0)*.
- 6. Ta bort [SIM-kortet \(subscriber identity module\)](#page-18-0).
- 7. Ta bort [ExpressCard-kortet](#page-12-0).
- 8. Ta bort *[hårddisken](#page-20-0)*
- 9. Ta bort [tangentbordsramen](#page-36-0).
- 10. Ta bort [tangentbordet.](#page-38-0)
- 11. Ta bort [kortet för trådlöst lokalt nätverk \(WLAN\)](#page-32-0).
- 12. Ta bort [kortet för trådlöst globalt nätverk \(WWAN\)](#page-35-0).
- 13. Ta bort [knappcellsbatteriet](#page-30-0).
- 14. Ta bort *[mediakortet](#page-56-0)*.
- 15. Ta bort *[handledsstödet](#page-42-0)*.
- 16. Ta bort [kåporna för bildskärmsgångjärnen](#page-60-0).
- 17. Ta bort [bildskärmsmonteringen](#page-62-0).
- 18. Ta bort *[moderkortet](#page-68-0)*.
- 19. Ta bort högtalarkabeln från kabelkanalen.

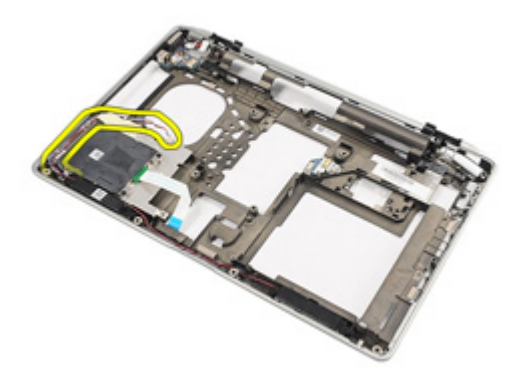

20. Ta bort skruvarna som håller fast högtalarna i datorn.

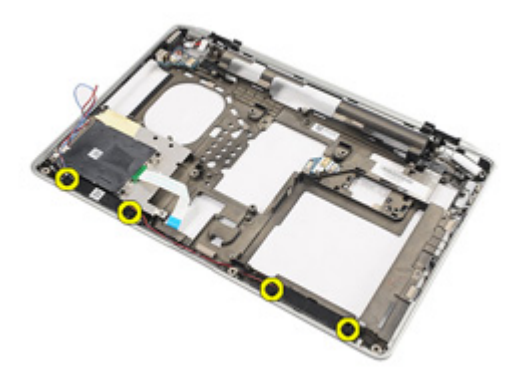

21. Ta bort högtalarna från datorn.

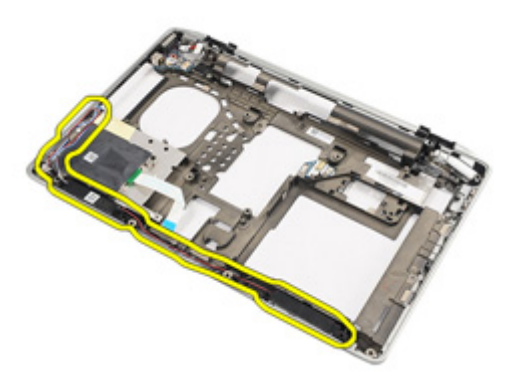

#### Installera högtalarna

- 1. Sätt tillbaka högtalarna på dess ursprungliga platser i datorn.
- 2. Dra åt skruvarna som håller fast högtalarna i datorn.
- 3. Dra och anslut modemkabeln.
- 4. Installera *[moderkortet](#page-71-0)*.
- 5. Installera [bildskärmsmonteringen](#page-66-0).
- 6. Installera [kåporna för bildskärmsgångjärnen](#page-61-0).
- 7. Installera *[handledsstödet](#page-44-0)*.
- 8. Installera [knappcellsbatteriet](#page-31-0).
- 9. Installera [kortet för trådlöst lokalt nätverk \(WLAN\)](#page-33-0).
- 10. Installera [kortet för trådlöst globalt nätverk \(WWAN\)](#page-35-0).
- 11. Installera [tangentbordet](#page-40-0).
- 12. Installera [tangentbordsramen](#page-37-0).
- 13. Installera *[hårddisken](#page-21-0)*.
- 14. Installera [ExpressCard-kortet](#page-12-0).
- 15. Installera [mediakortet](#page-58-0)
- 16. Installera [SIM-kortet \(subscriber identity module\)](#page-19-0).
- 17. Installera den [optiska enheten](#page-24-0).
- 18. Installera [SD-kortet \(secure digital\)](#page-14-0).
- 19. Installera [kåpan](#page-27-0).
- 20. Installera *[batteriet](#page-16-0)*.
- 21. Följ anvisningarna i [När du har arbetat inuti datorn](#page-10-0).

# DC-in-port 26

### Ta bort DC-in-porten

- 1. Föli anvisningarna i *[Innan du arbetar inuti datorn](#page-8-0)*.
- 2. Ta bort *[batteriet](#page-16-0)*.
- 3. Installera [SD-kortet \(secure digital\)](#page-14-0).
- 4. Ta bort den *[optiska enheten](#page-22-0)*.
- 5. Ta bort *[SIM-kortet \(subscriber identity module\)](#page-18-0)*.
- 6. Ta bort [kåpan](#page-26-0).
- 7. Ta bort [ExpressCard-kortet](#page-12-0).
- 8. Ta bort *[hårddisken](#page-20-0)*
- 9. Ta bort [tangentbordsramen](#page-36-0).
- 10. Ta bort [tangentbordet.](#page-38-0)
- 11. Ta bort [kortet för trådlöst lokalt nätverk \(WLAN\)](#page-32-0).
- 12. Ta bort [kortet för trådlöst globalt nätverk \(WWAN\)](#page-35-0).
- 13. Ta bort [knappcellsbatteriet](#page-30-0).
- 14. Ta bort *[mediakortet](#page-56-0)*.
- 15. Ta bort *[handledsstödet](#page-42-0)*.
- 16. Ta bort [kåporna för bildskärmsgångjärnen](#page-60-0).
- 17. Ta bort [bildskärmsmonteringen](#page-62-0).
- 18. Ta bort *[moderkortet](#page-68-0)*.
- 19. Ta bort skruven som håller fast DC-in-fästet i systemet.

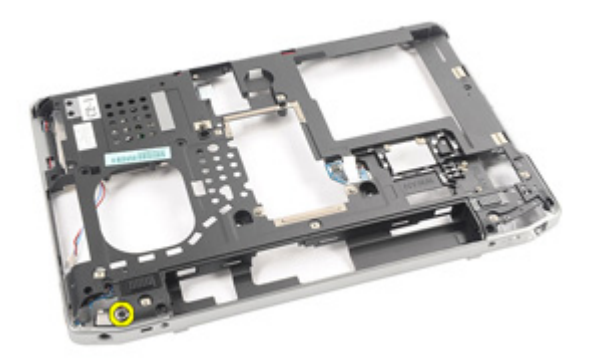

20. Ta bort DC-in-fästet från systemet.

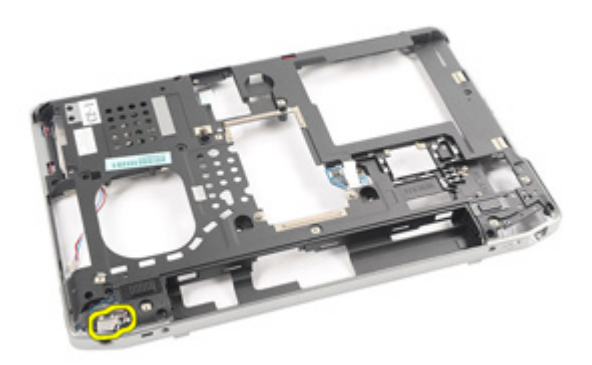

21. Ta bort DC-in-porten från systemet.

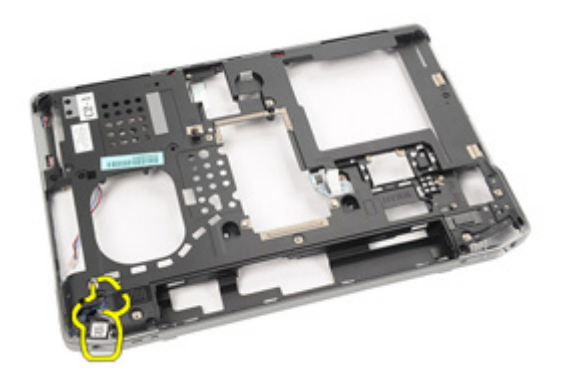

#### Installera DC-in-porten

- 1. Sätt tillbaka DC-in-porten på dess ursprungliga plats i datorn.
- 2. Sätt tillbaka DC-in-fästet på dess ursprungliga plats i datorn.
- 3. Dra åt skruven som håller fast DC-in-fästet i datorn.
- 4. Installera *[moderkortet](#page-71-0)*.
- 5. Installera [bildskärmsmonteringen](#page-66-0).
- 6. Installera [kåporna för bildskärmsgångjärnen](#page-61-0).
- 7. Installera *[handledsstödet](#page-44-0)*.
- 8. Installera *[mediakortet](#page-58-0)*
- 9. Installera [kortet för trådlöst lokalt nätverk \(WLAN\)](#page-32-0).
- 10. Installera [kortet för trådlöst globalt nätverk \(WWAN\)](#page-35-0).
- 11. Installera [knappcellsbatteriet](#page-31-0)
- 12. Installera [tangentbordet](#page-40-0).
- 13. Installera [tangentbordsramen](#page-37-0).
- 14. Installera [hårddisken](#page-21-0).
- 15. Installera [ExpressCard-kortet](#page-12-0).
- 16. Installera [kåpan](#page-27-0).
- 17. Installera [SIM-kortet \(subscriber identity module\)](#page-18-0)
- 18. Installera den [optiska enheten](#page-24-0).
- 19. Installera [SD-kortet \(secure digital\)](#page-14-0).
- 20. Installera *[batteriet](#page-16-0)*.
- 21. Följ anvisningarna i [När du har arbetat inuti datorn](#page-10-0).

# <span id="page-88-0"></span>Bildskärmsram 27

### Ta bort bildskärmsramen

- 1. Följ anvisningarna i *[Innan du arbetar med datorn](#page-8-0)*.
- 2. Ta bort *[batteriet](#page-16-0)*.
- 3. Börja längst ned och bänd bort ramen från insidan av bildskärmsmonteringen.

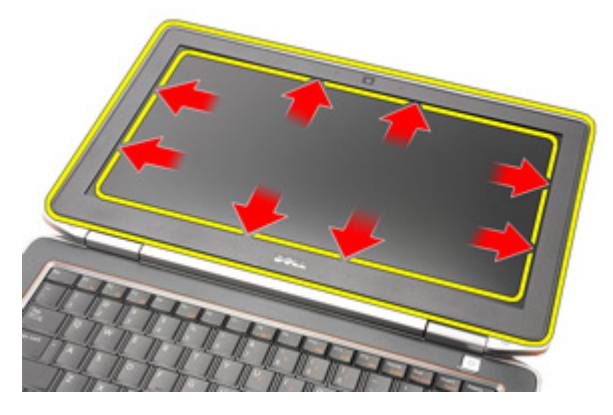

4. Ta bort ramen från bildskärmsmonteringen.

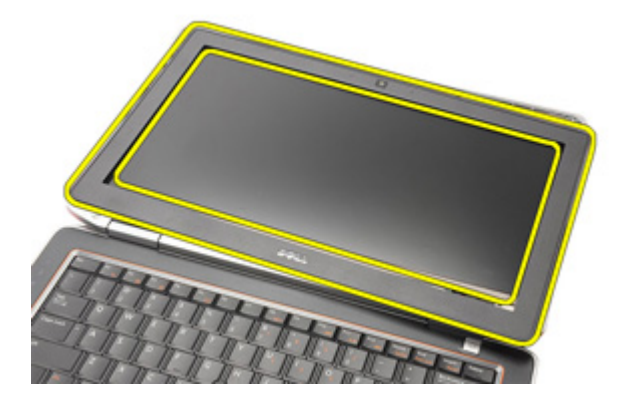

### <span id="page-89-0"></span>Installera bildskärmsramen

- 1. Placera bildskärmsramen på bildskärmsmonteringen.
- 2. Arbeta längs den övre och nedre kanten på bildskärmsramen
- 3. Tryck på den vänstra och högra kanten på bildskärmsramen.
- 4. Installera *[batteriet](#page-16-0)*.
- 5. Följ anvisningarna i [När du har arbetat inuti datorn](#page-10-0).

# <span id="page-90-0"></span>Bildskärmspanel 28

- 1. Följ anvisningarna i *[Innan du arbetar med datorn](#page-8-0)*.
- 2. Ta bort *[batteriet](#page-16-0)*.
- 3. Ta bort [bildskärmsramen](#page-88-0).
- 4. Ta bort skruvarna som håller fast bildskärmspanelen vid bildskärmsmonteringen.

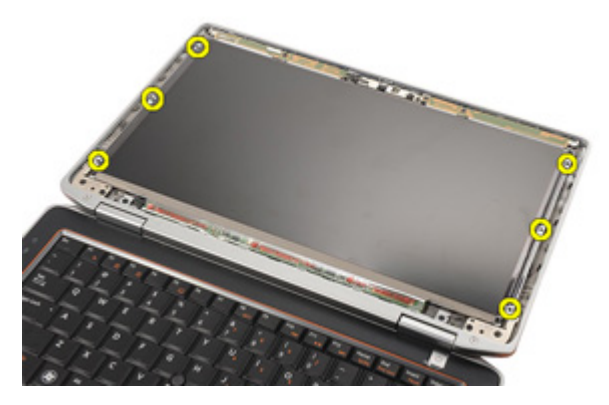

5. Vänd på bildskärmspanelen.

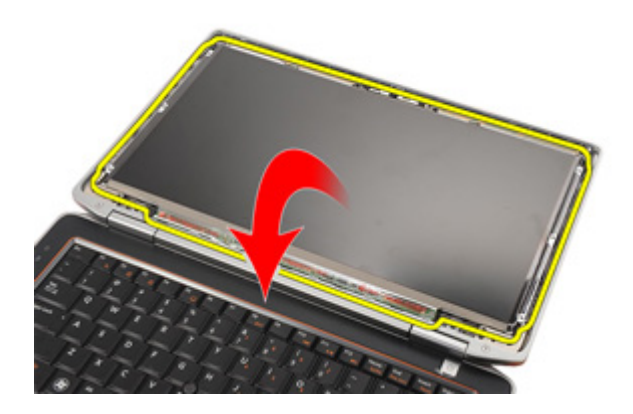

6. Koppla bort LVDS-kabeln (low-voltage differential signaling) från bildskärmspanelen.

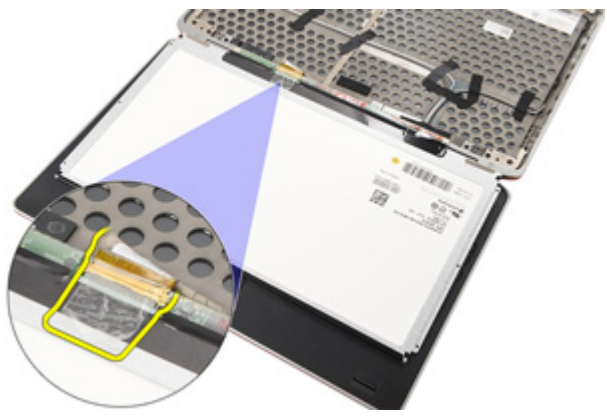

7. Ta bort bildskärmspanelen från bildskärmsmonteringen.

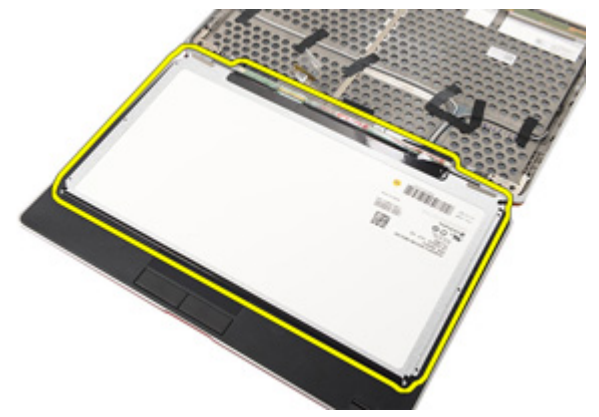

#### <span id="page-92-0"></span>Installera bildskärmspanelen

- 1. Rikta in bildskärmspanelen på dess ursprungliga plats på bildskärmsmonteringen.
- 2. Anslut LVDS-kabeln (low-voltage differential signaling) till bildskärmspanelen.
- 3. Dra åt skruvarna som håller fast bildskärmspanelen i bildskärmsmonteringen.
- 4. Installera [bildskärmsramen](#page-89-0)
- 5. Installera [batteriet](#page-16-0).
- 6. Följ anvisningarna i [När du har arbetat inuti datorn](#page-10-0).

# Kamera 29

### Ta bort kameran

- 1. Följ anvisningarna i *[Innan du arbetar med datorn](#page-8-0)*.
- 2. Ta bort *[batteriet](#page-16-0)*.
- 3. Ta bort [bildskärmsramen](#page-88-0).
- 4. Ta bort [bildskärmspanelen.](#page-90-0)
- 5. Koppla bort kabeln från kameramodulen.

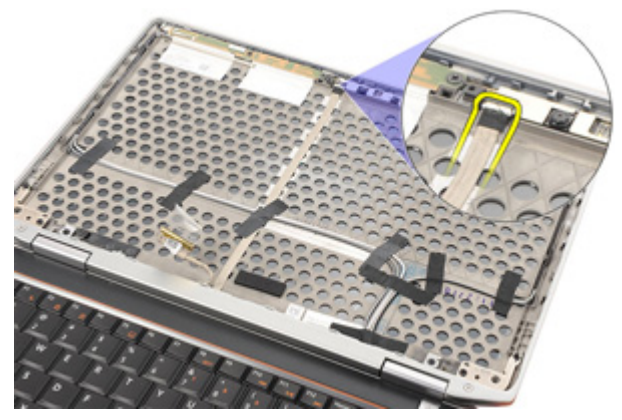

6. Ta bort skruven som håller fast kameran och mikrofonen i bildskärmsmonteringen.

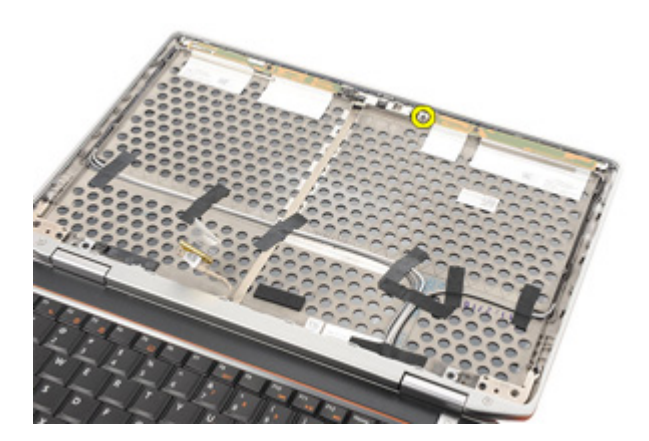

7. Ta bort kameran från bildskärmsmonteringen.

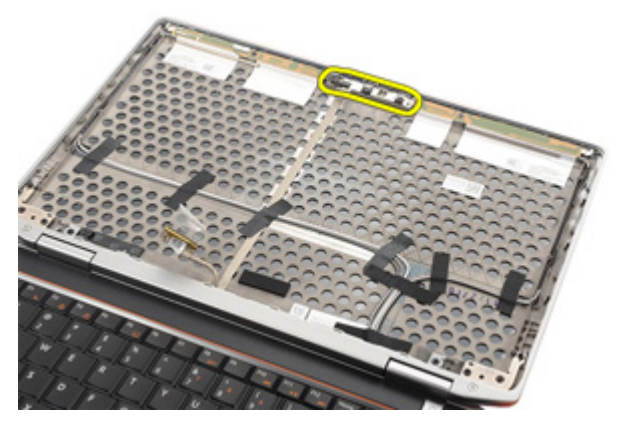

#### Installera kameran

- 1. Placera kameramodulen på dess ursprungliga plats i bildskärmsmonteringen.
- 2. Dra åt skruven som håller fast kameran i bildskärmsmonteringen.
- 3. Anslut kamerakabeln till kameran.
- 4. Installera [bildskärmspanelen](#page-92-0).
- 5. Installera [bildskärmsramen](#page-89-0).
- 6. Installera *[batteriet](#page-16-0)*.
- 7. Följ anvisningarna i [När du har arbetat inuti datorn](#page-10-0).

# Specifikationer 30

#### Tekniska specifikationer

 $\mathscr{U}$ 

OBS: Erbjudanden kan variera mellan olika regioner. Följande specifikationer är endast vad som enligt lag måste levereras med datorn. Mer information om datorns konfiguration får du om du klickar på Start → Hjälp och support och väljer alternativet att visa datorinformation.

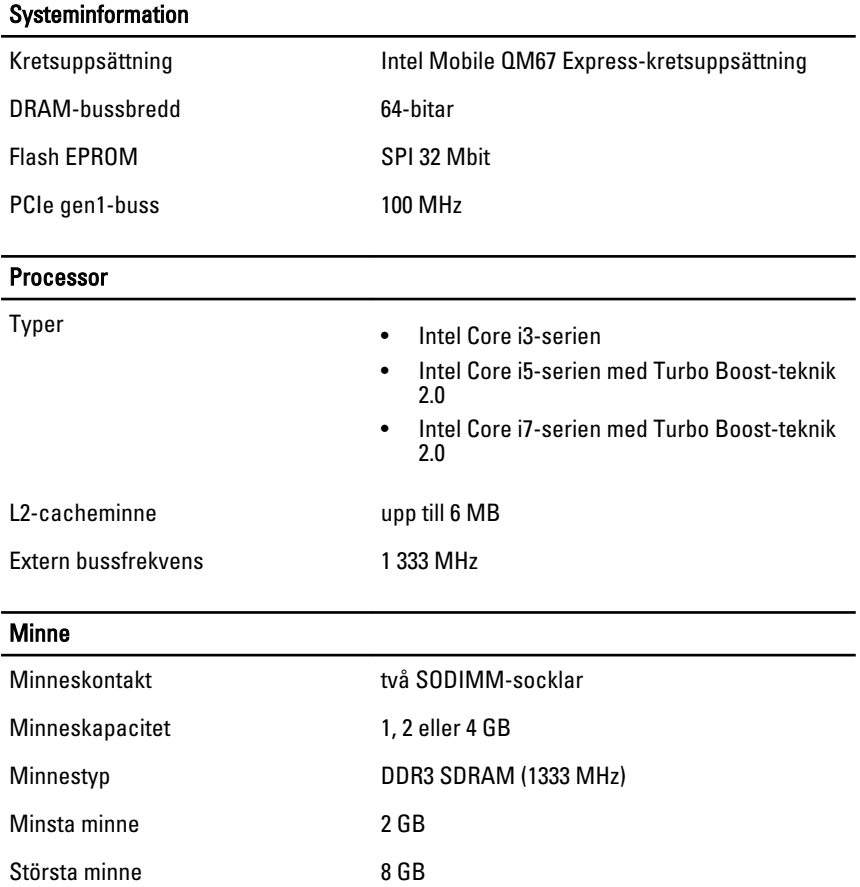

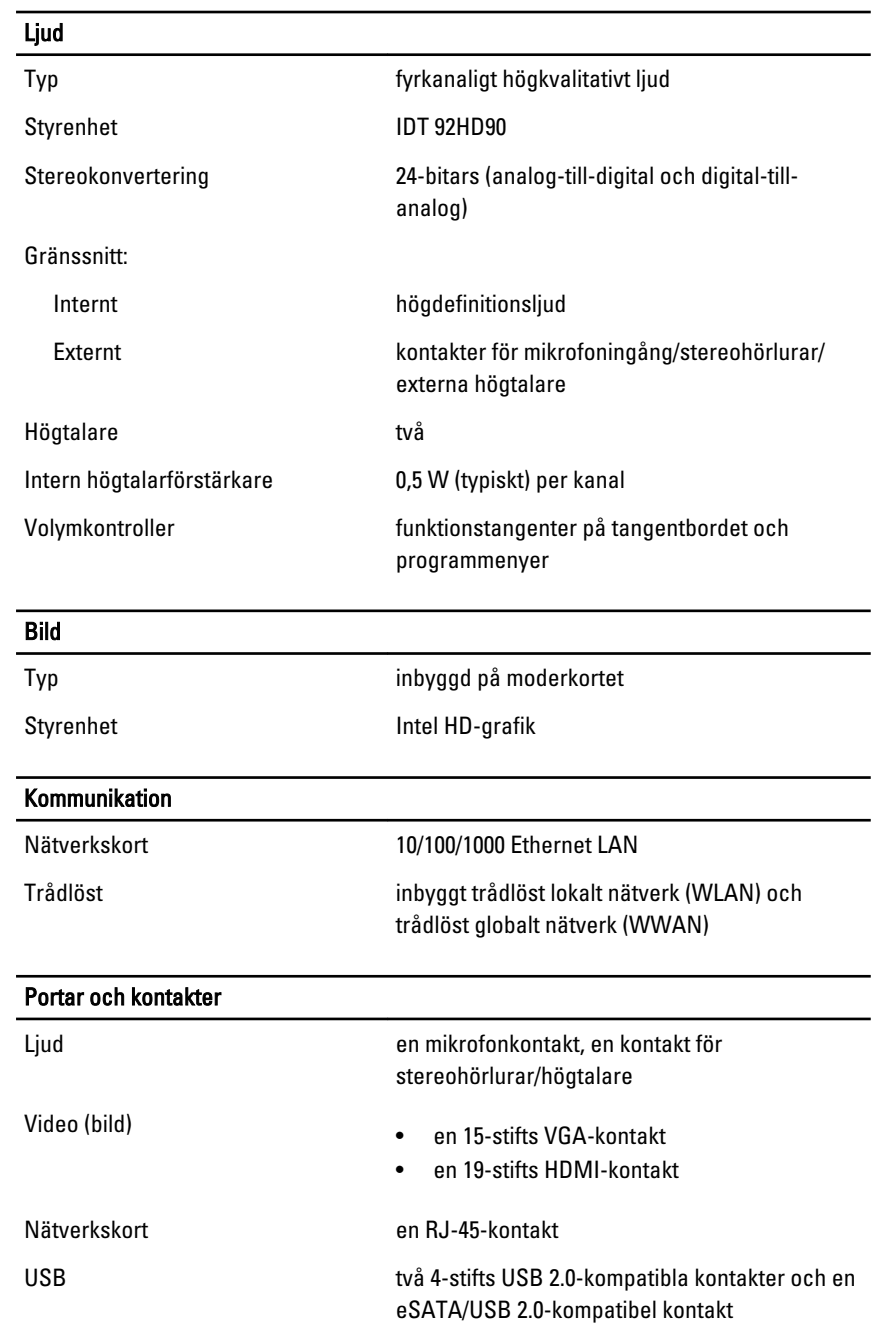

#### Portar och kontakter

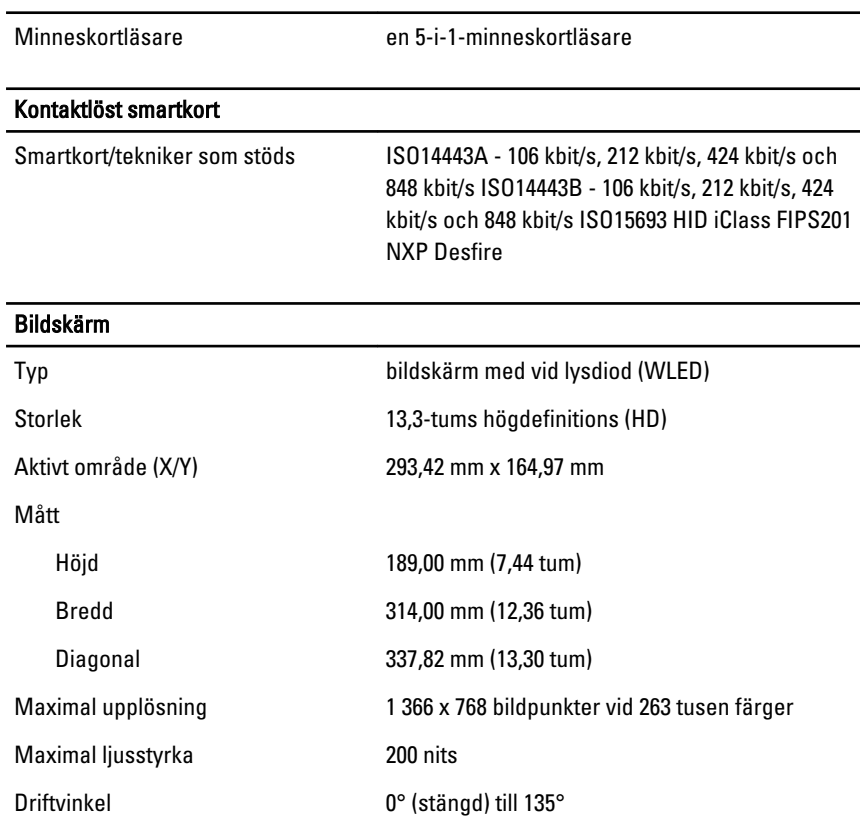

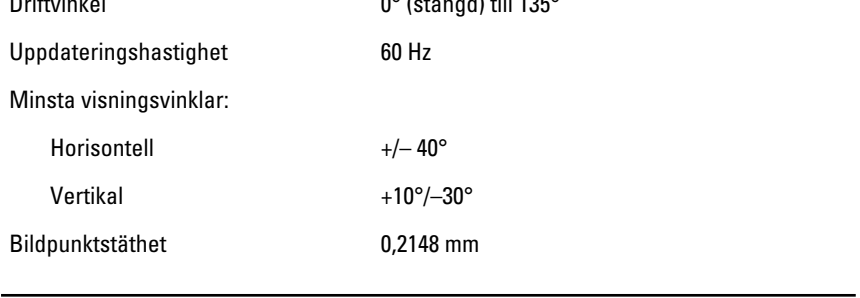

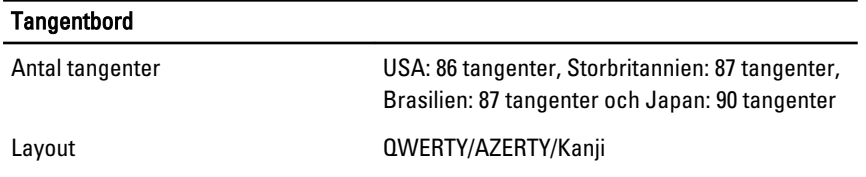

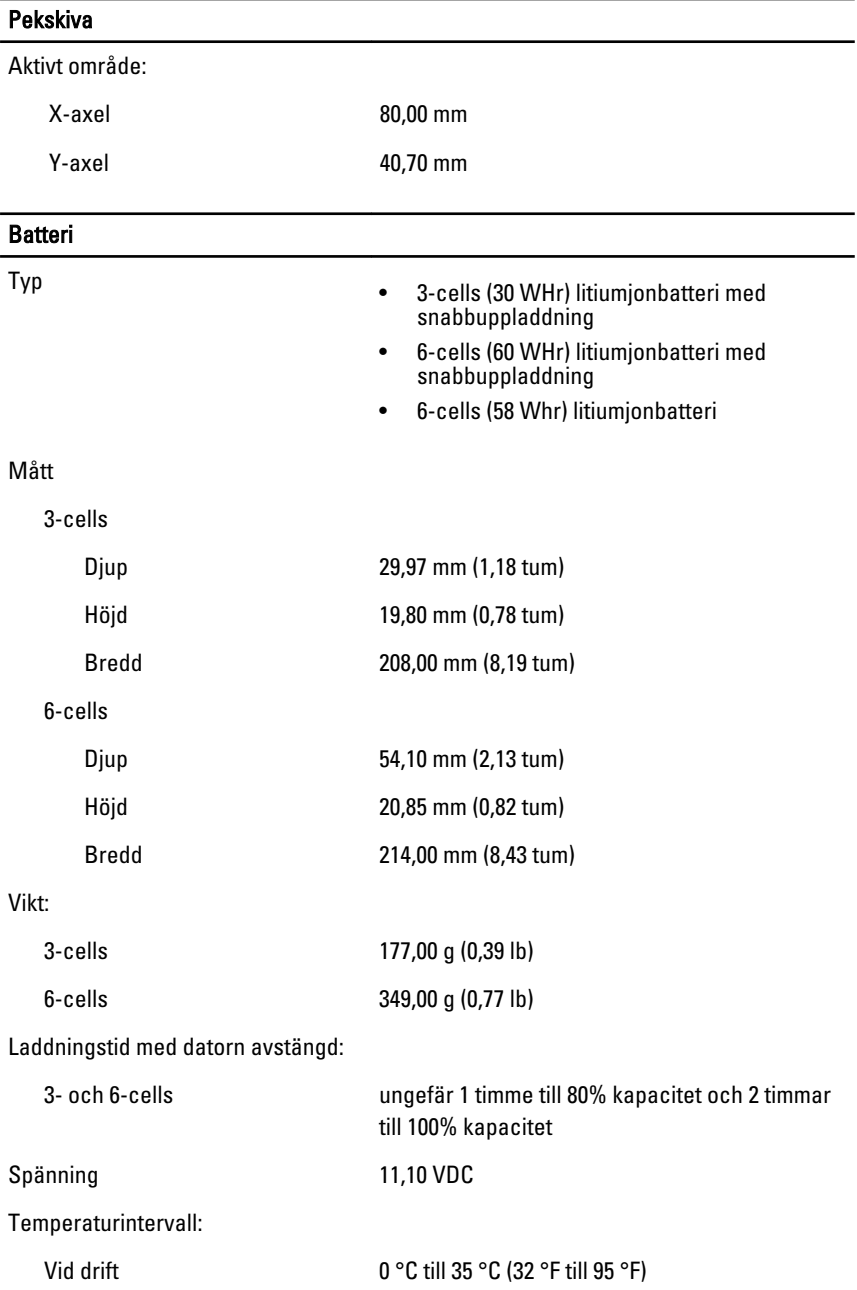

#### Batteri

Ej i drift –40 °C till 65 °C (–40 °F till 149 °F)

Knappcellsbatteri 3 V CR2032-litiumcellbatteri

#### Nätadapter

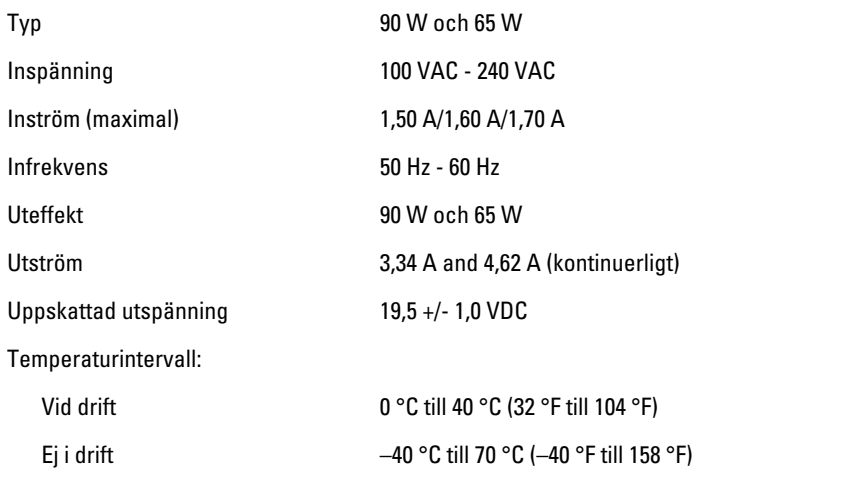

#### Fysiska mått

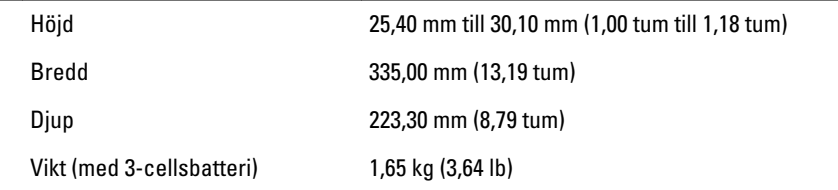

#### Miljöpåverkan

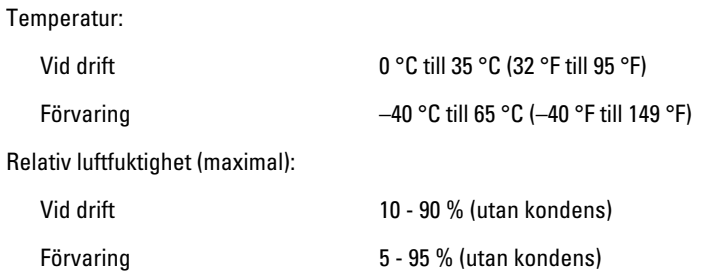

#### Miljöpåverkan

Höjd över havet (maximal):

Vid drift –15,24 m till 3 048 m (–50 fot till 10 000 fot) Ej i drift –15,24 m till 10 668 m (–50 fot till 35 000 fot) Luftburen föroreningsnivå G1 enligt ISA-71.04–1985

# Systeminstallationsprogrammet 31

### Översikt

Med systeminstallationsprogrammet kan du:

- ändra systemkonfigurationsinformationen när du har lagt till, ändrat eller tagit bort maskinvara i datorn.
- ställa in eller ändra ett alternativ som användaren kan välja, exempelvis användarlösenordet
- ta reda på hur mycket minne datorn använder eller ange vilken typ av hårddisk som är installerad.

Innan du använder systeminstallationsprogrammet rekommenderar vi att du antecknar informationen som visas på systeminstallationsskärmen och sparar den för framtida behov.

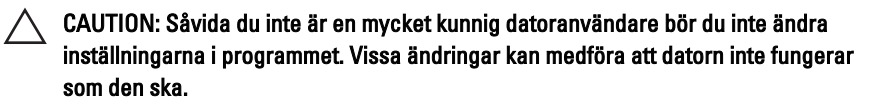

### Öppna systeminstallationsprogrammet

- 1. Starta (eller starta om) datorn.
- 2. När den blå DELL-logotypen visas måste du vara beredd eftersom F2 prompten visas strax efter.
- 3. Tryck omedelbart på <F2> när F2-prompten dyker upp.
- **OBS:** F2-prompten indikerar att tangentbordet har aktiverats. Det kan hända att meddelandet visas mycket snabbt, så var beredd på att det visas och tryck sedan på <F2>. Om du trycker på <F2> innan meddelandet har visats händer inget.
- 4. Om du väntar för länge och operativsystemets logotyp visas fortsätter du att vänta tills Microsoft Windows har startats. Stäng sedan av datorn och försök igen.

### Menyalternativ i systeminstallationsprogrammet

I följande avsnitt beskrivs menyalternativen i systeminstallationsprogrammet.

#### General (allmänt)

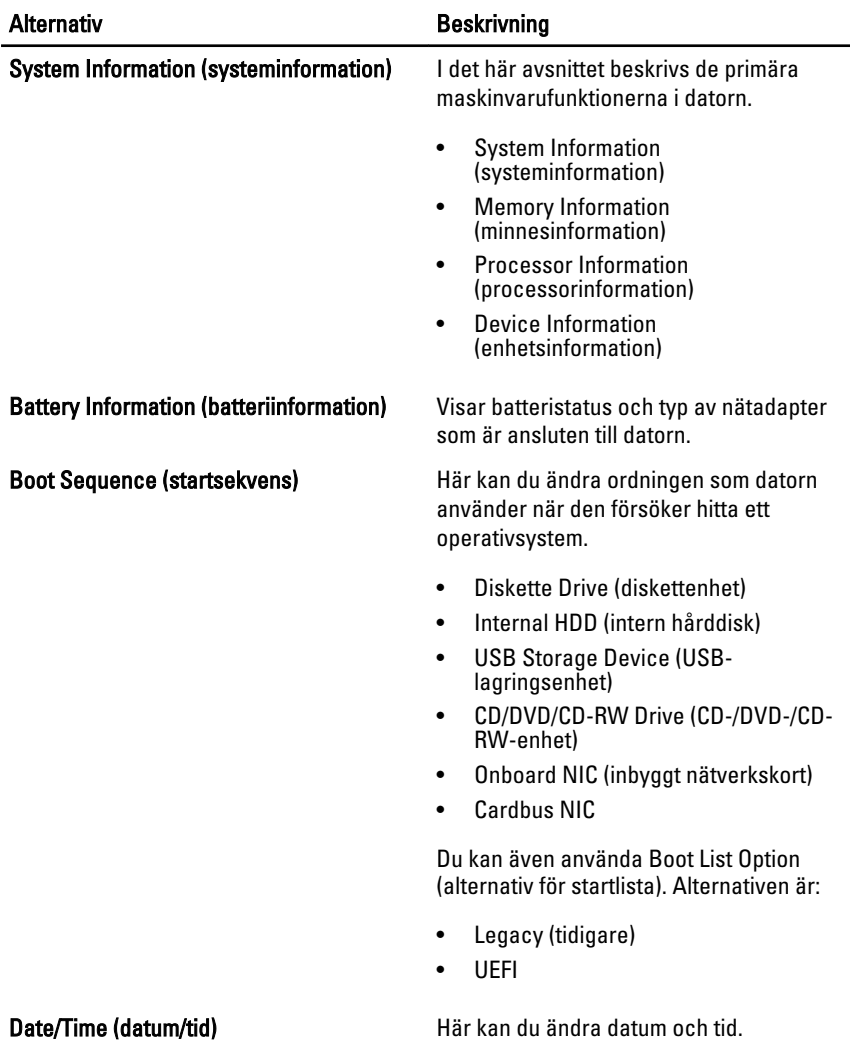

#### System Configuration (systemkonfiguration)

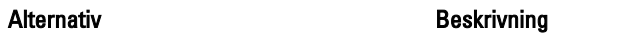

OBS: Gruppen System Configuration (systemkonfiguration) innehåller alternativ och  $\mathscr{U}$ inställningar som gäller integrerade systemenheter. Beroende på datorn och vilka enheter som är installerade visas kanske inte alla alternativ i den här listan.

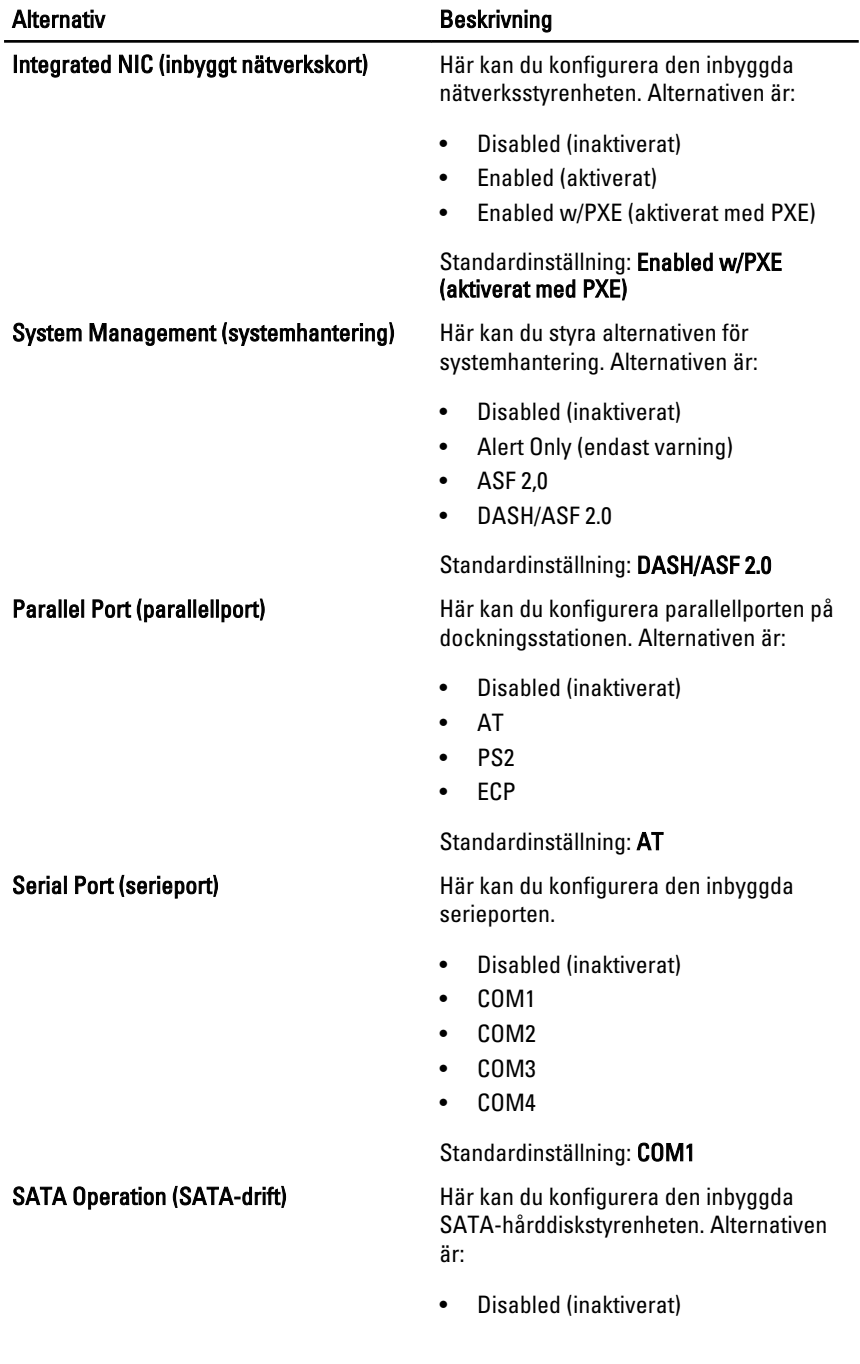

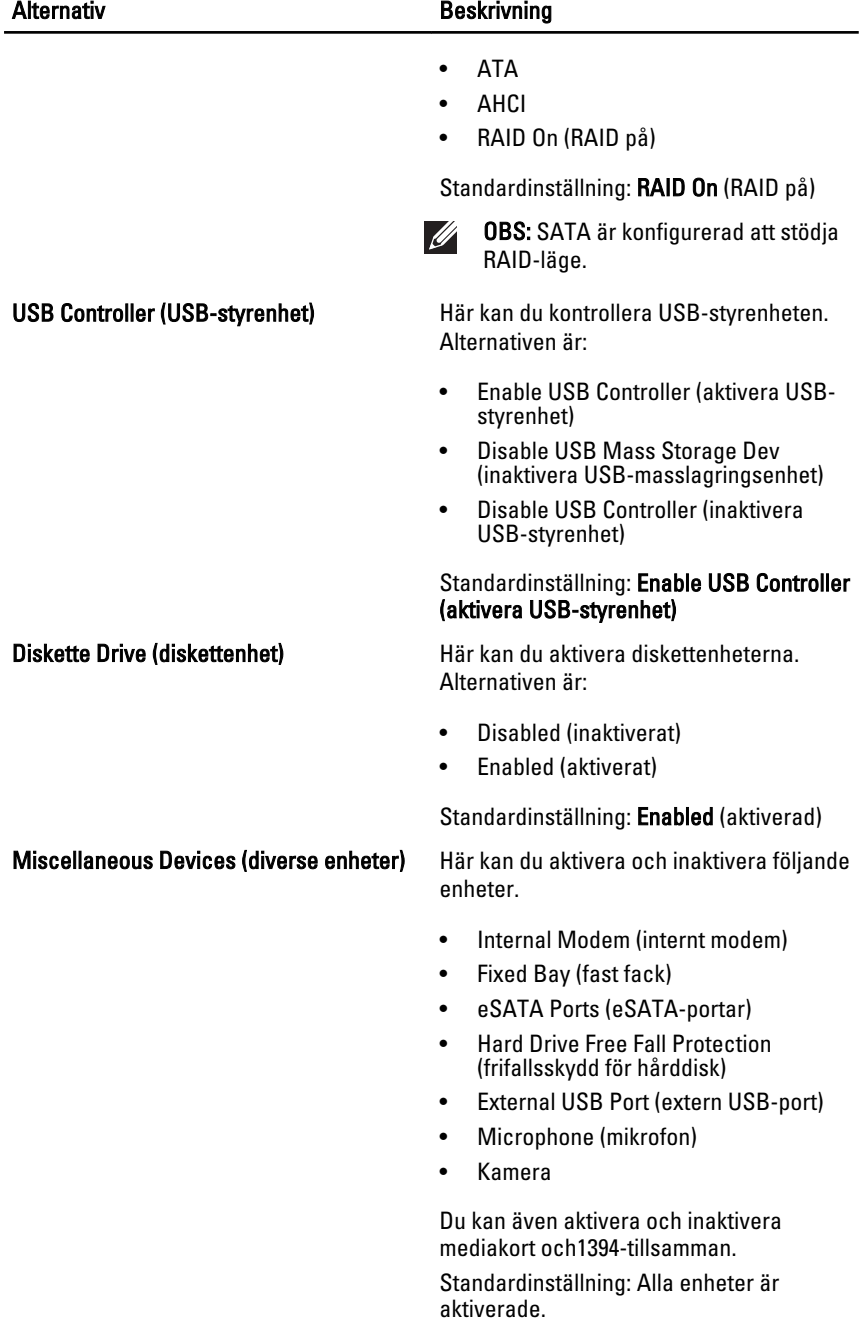

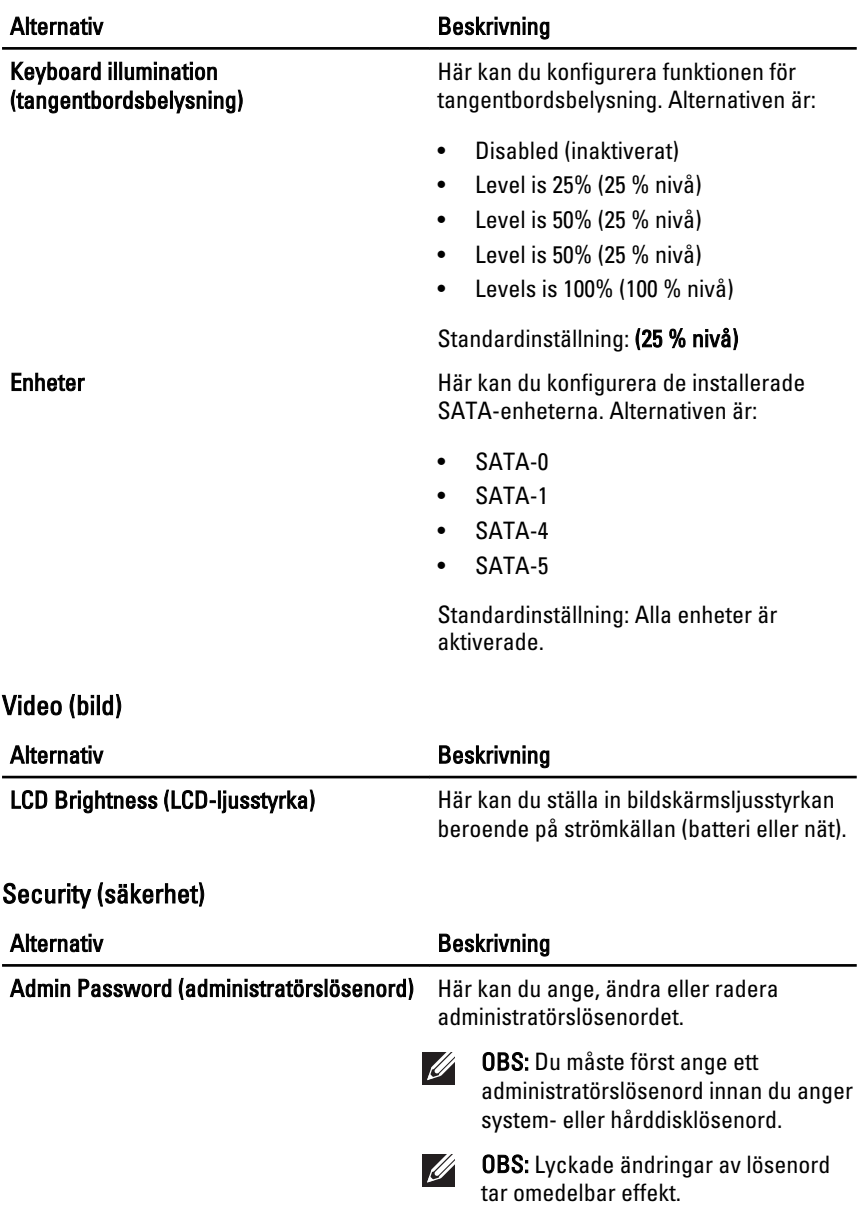

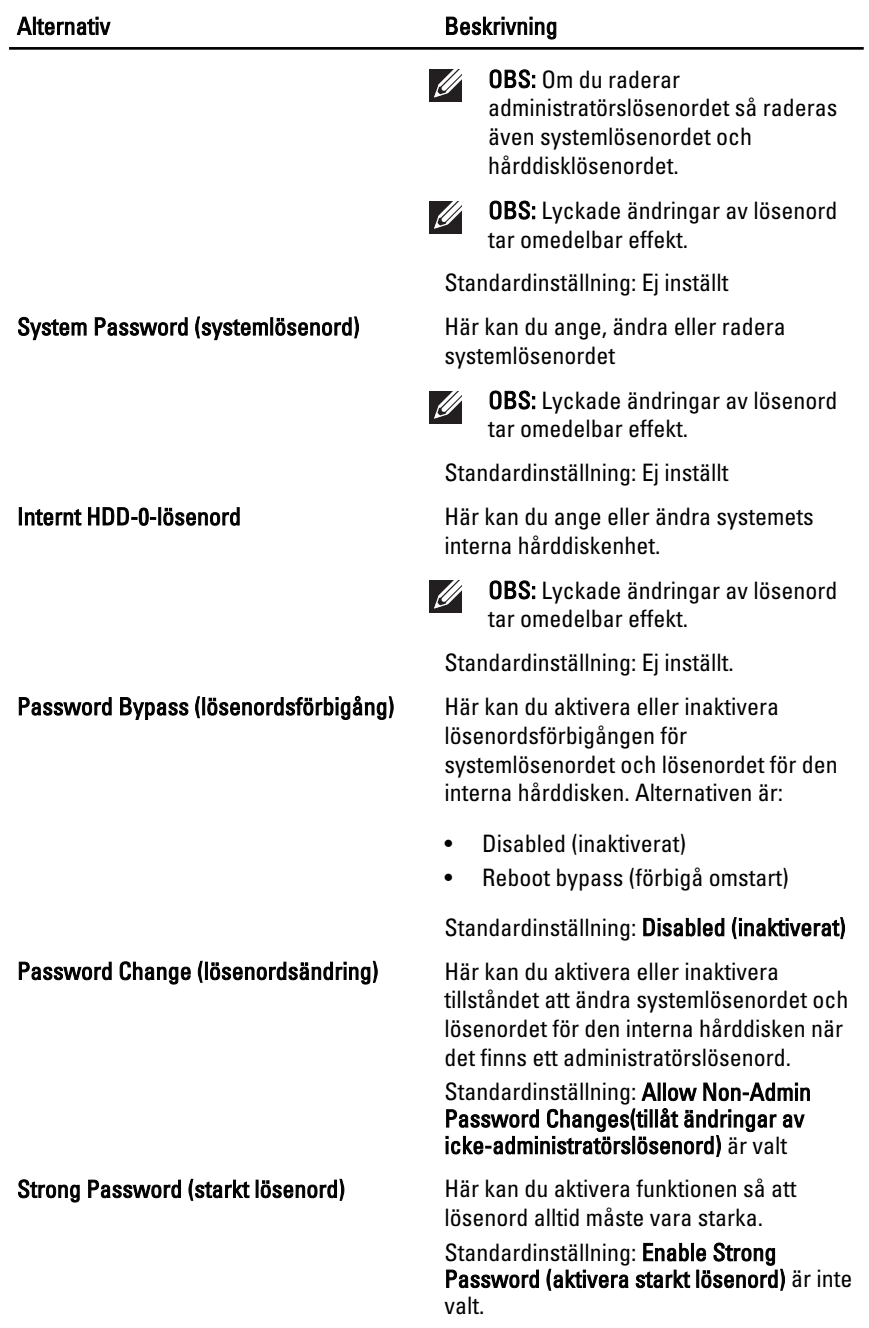
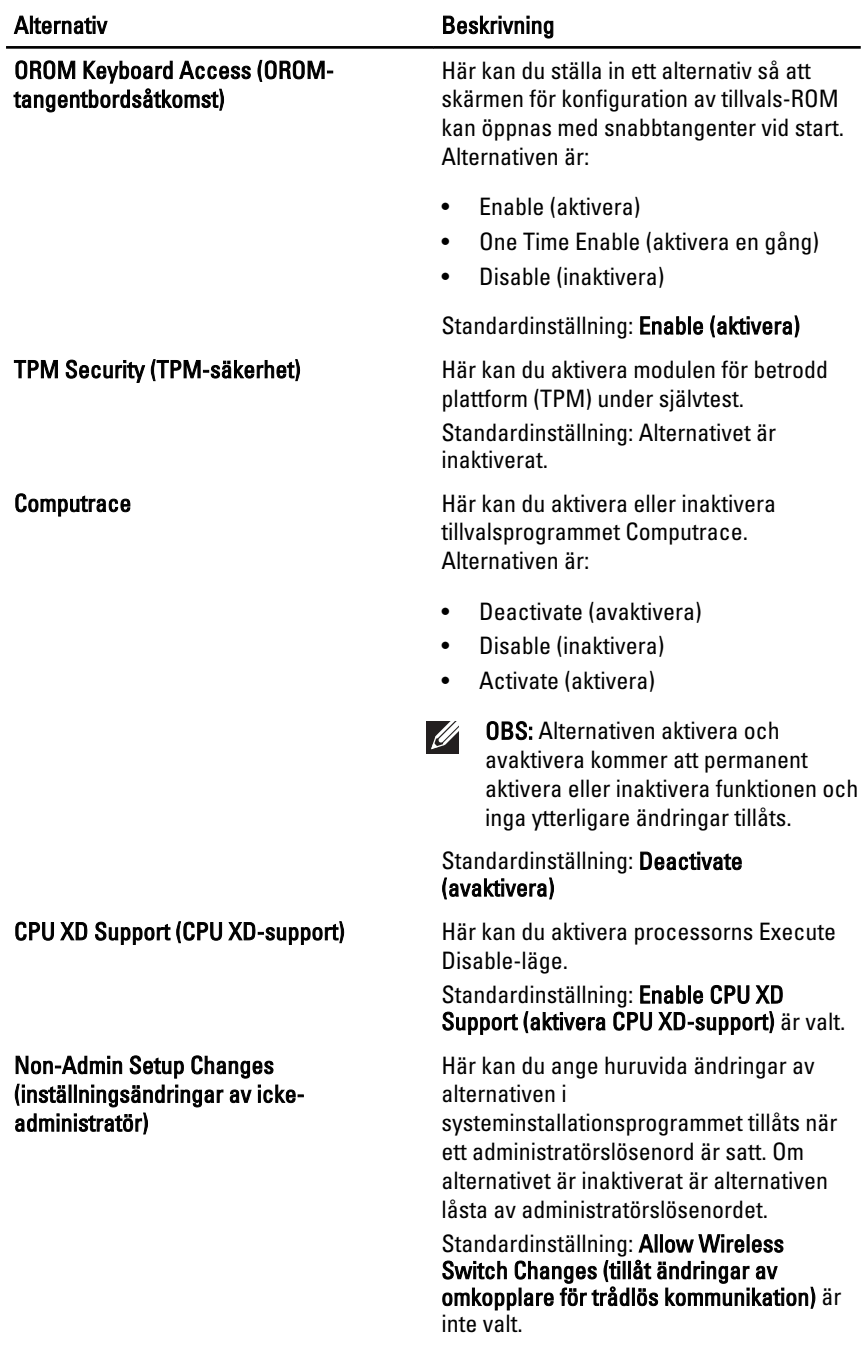

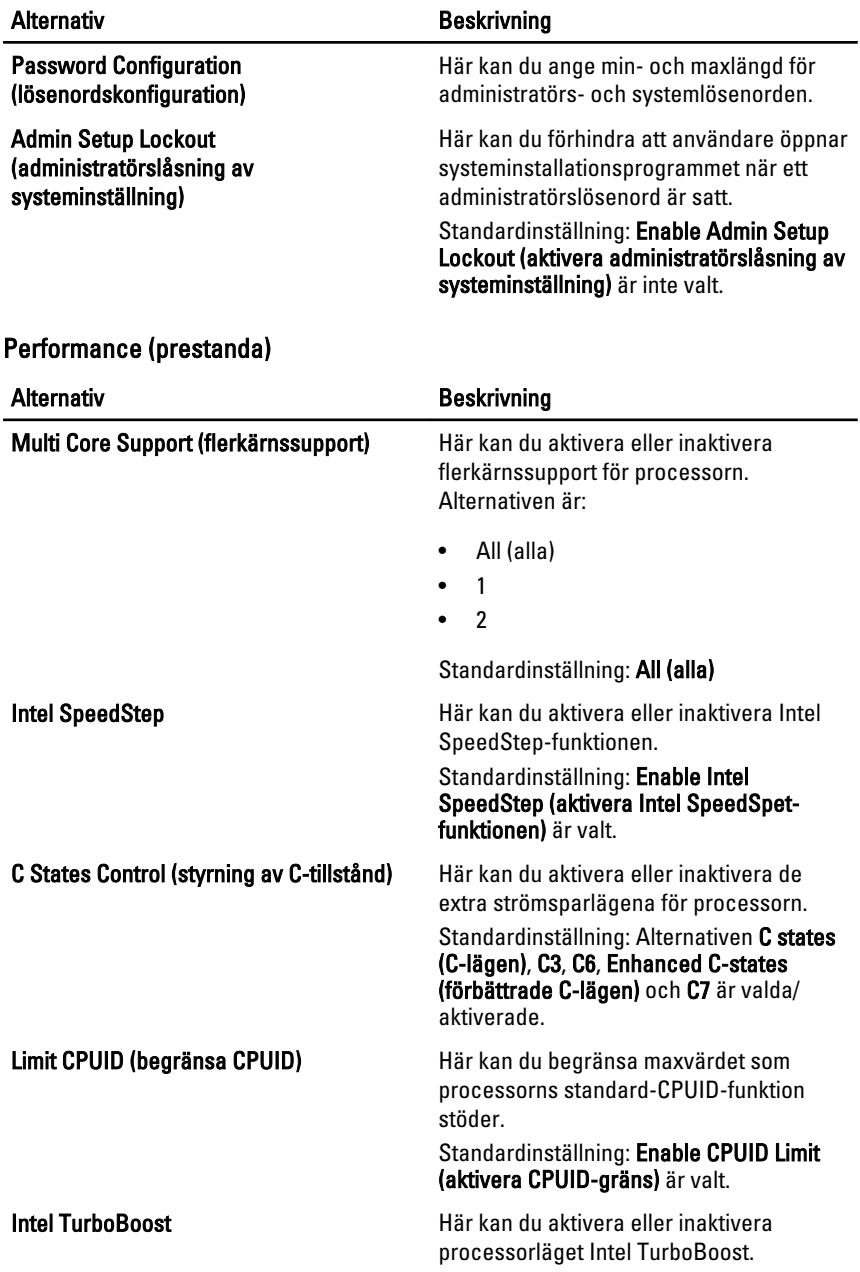

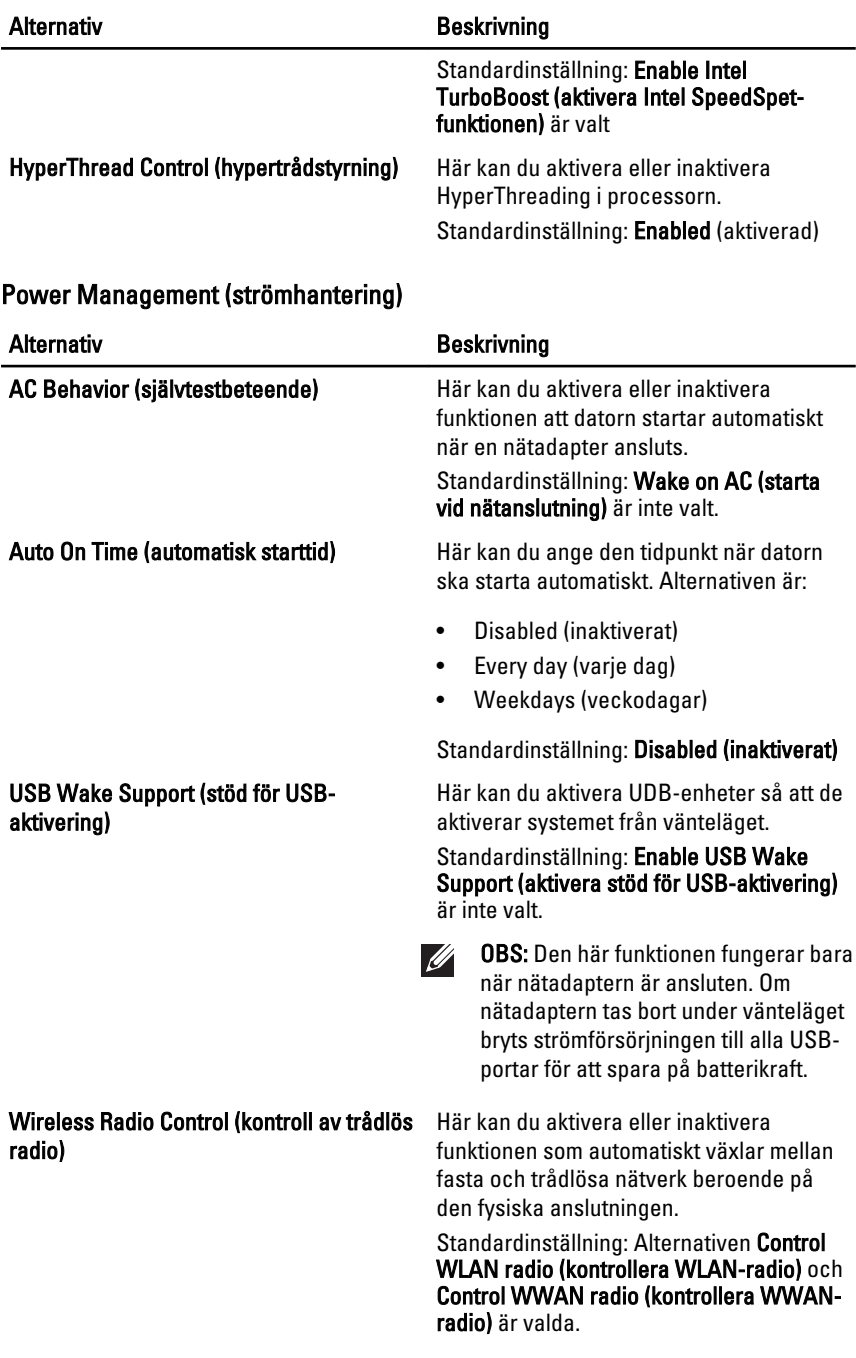

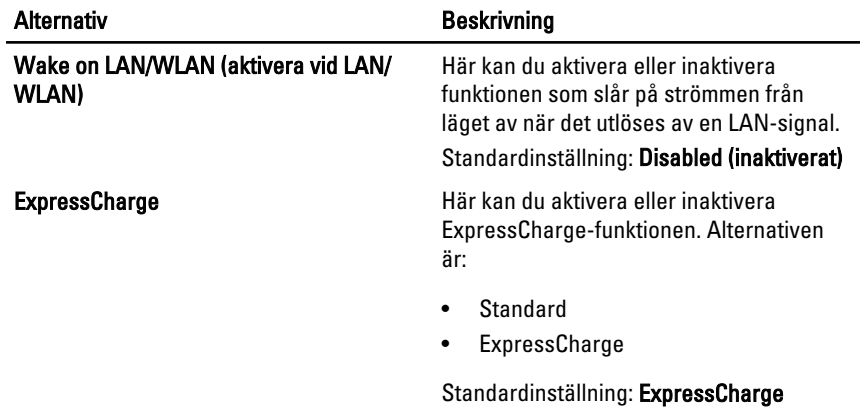

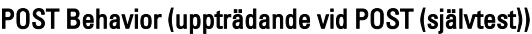

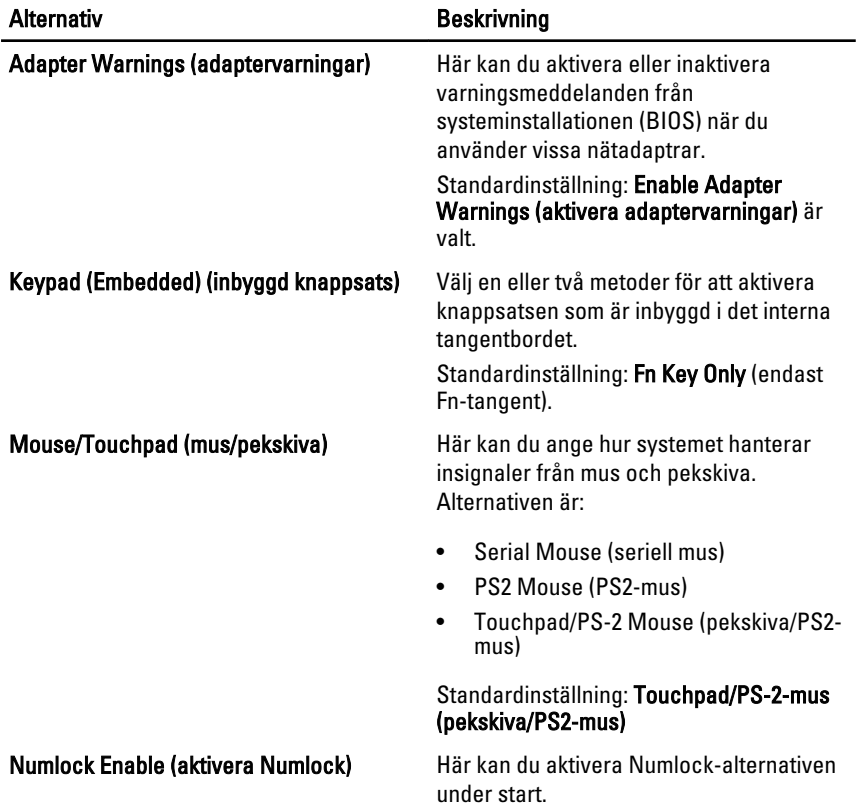

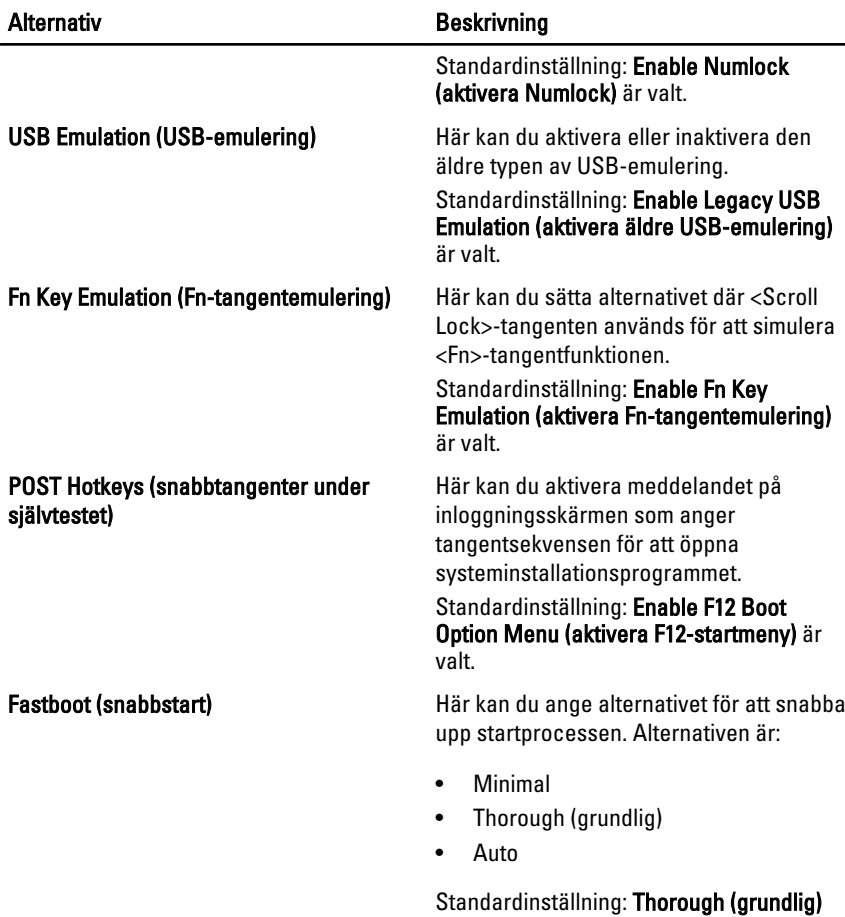

#### Virtualization Support (virtualiseringsstöd)

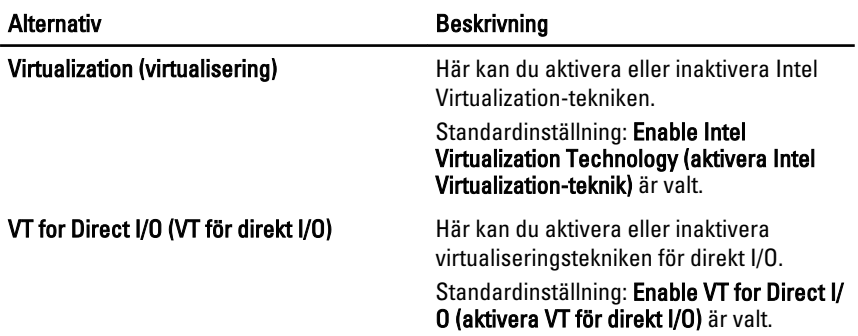

## Wireless (trådlöst)

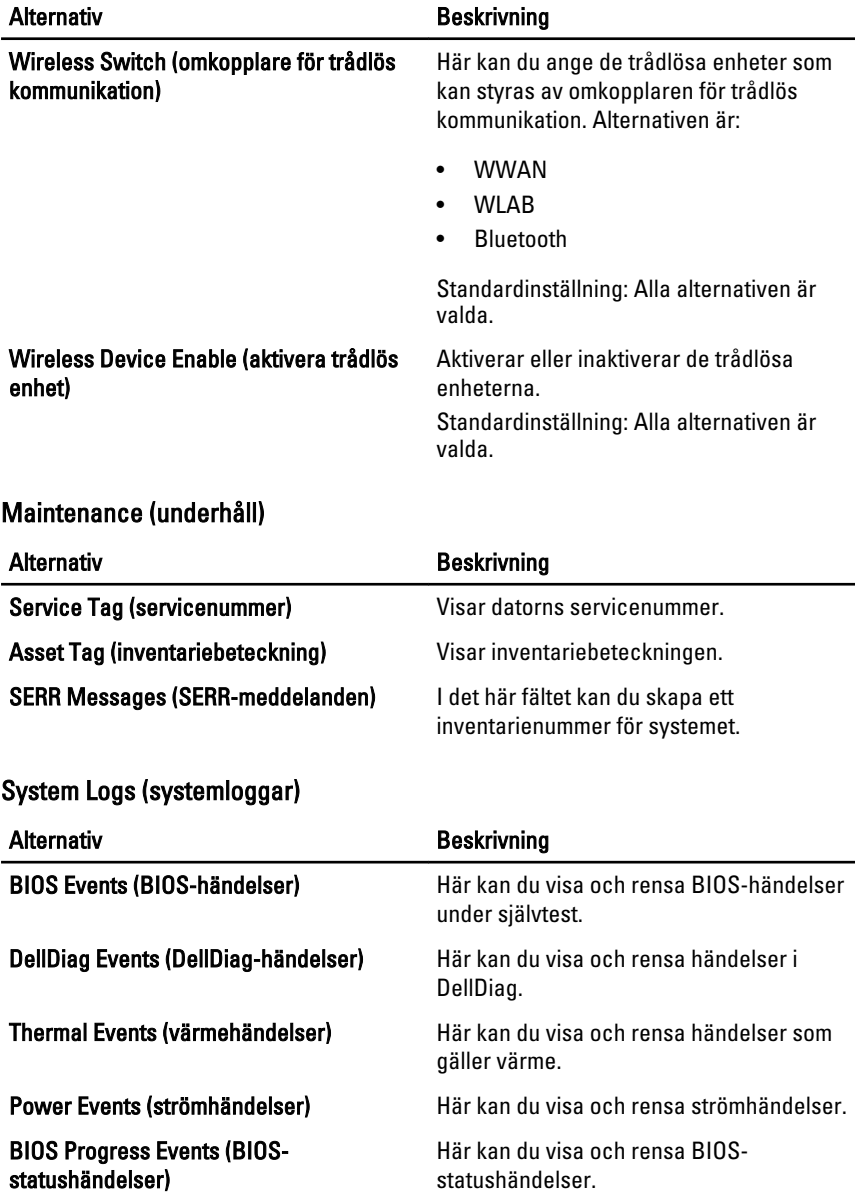

# Diagnostik 32

### Lampor för enhetsstatus

 $\mathcal{L}^{\mathsf{I}}$ Tänds när du startar datorn och blinkar när datorn är i strömsparläge.

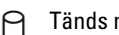

Tänds när datorn läser eller skriver data.

- 南 Tänds eller blinkar för att visa batteriets tillstånd.
- Tänds när funktionen för trådlösa nätverk är aktiverad.

#### Lampor för batteristatus

När datorn är ansluten till ett eluttag har batterilampan följande funktion:

- Växlar mellan blinkande gult och blått ljus En nätadapter som inte kommer från Dell och som inte kan användas eller är autentiserad är ansluten till datorn.
- Växlar mellan blinkande gult ljus och fast blått ljus Tillfälligt batterifel med ansluten nätadapter.
- Konstant blinkande gult ljus Allvarligt batterifel med ansluten nätadapter.
- Lampan släckt Batteriet är fulladdat och nätadaptern är ansluten.
- Vitt ljus Batteriet laddas och nätadapter är ansluten.

#### Lysdiodfelkoder

I tabellen nedan visas de lysdiodkoder som kan visas om datorn inte kan utföra ett fullständigt test vid uppstart (POST).

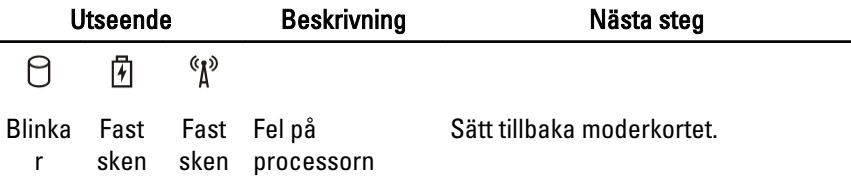

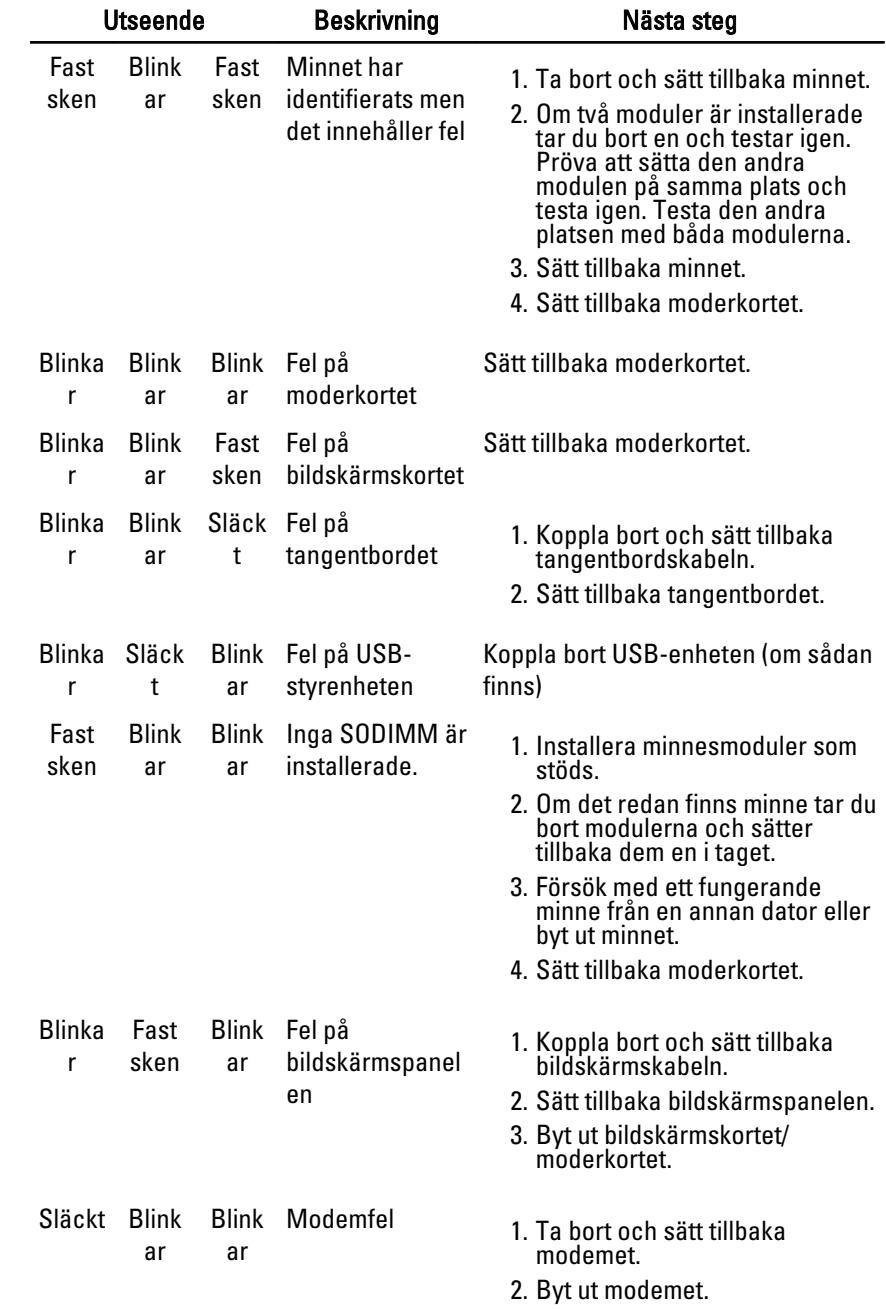

3. Sätt tillbaka moderkortet.

## Kontakta Dell 33

## kontakta Dell

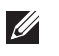

OBS: Om du inte har en aktiv Internet-anslutning kan du hitta kontaktinformationen på ditt inköpskvitto, förpackning, faktura eller i Dells produktkatalog.

Dell erbjuder flera alternativ för support och service online och på telefon. Tillgängligheten varierar beroende på land och produkt och vissa tjänster kanske inte finns i ditt område. Gör så här för att kontakta Dell för försäljningsärenden, teknisk support eller kundtjänst:

#### 1. Besök support.dell.com.

- 2. Välj supportkategori.
- 3. Om du inte är en kund i USA väljer du landskod längst ned på sidan eller väljer All (alla) för att se fler alternativ.
- 4. Välj lämplig tjänst eller supportlänk utifrån dina behov.